# User Manual

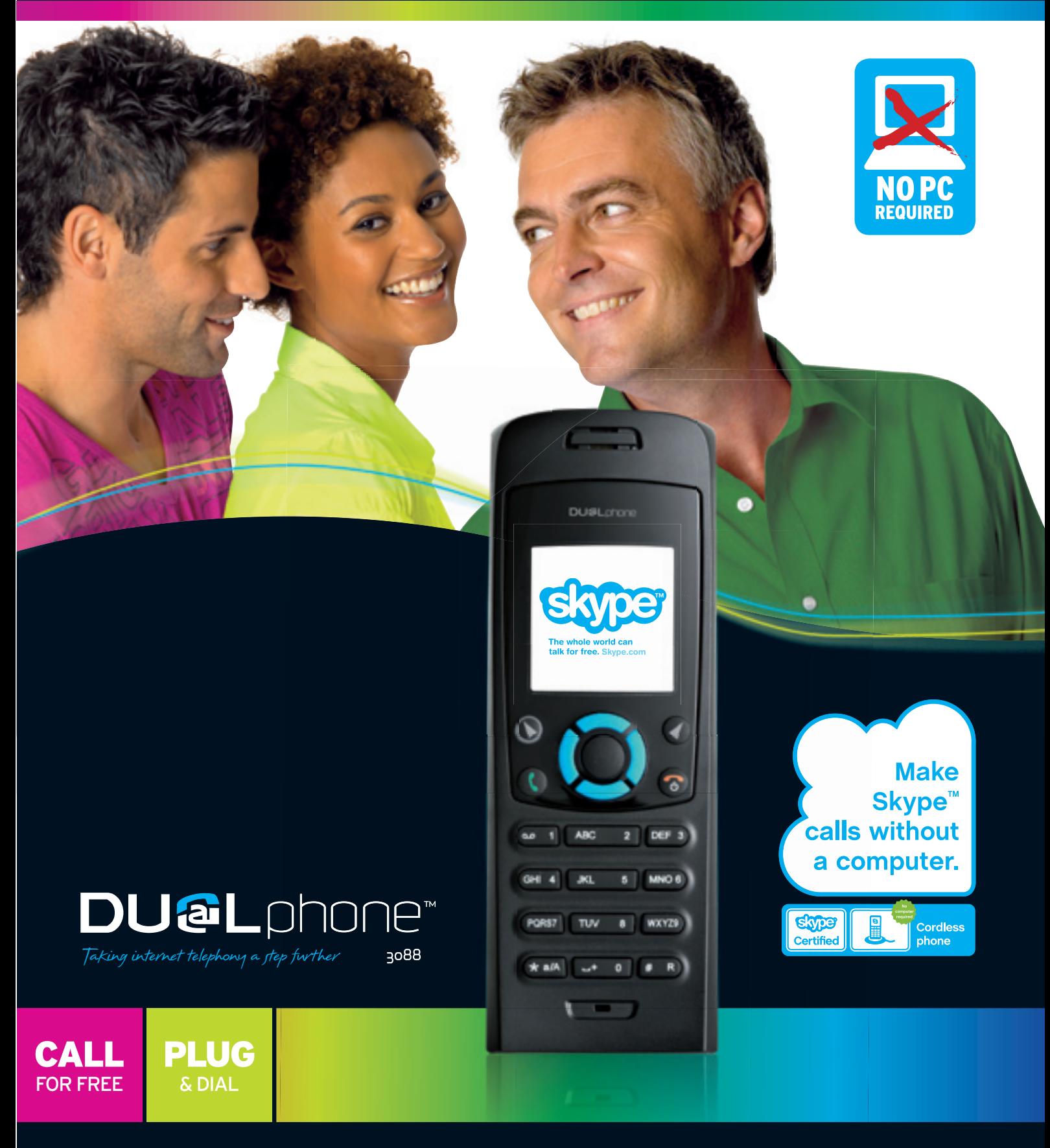

www.dualphone.net

 $\overline{\phantom{a}}$ 

## In this manual

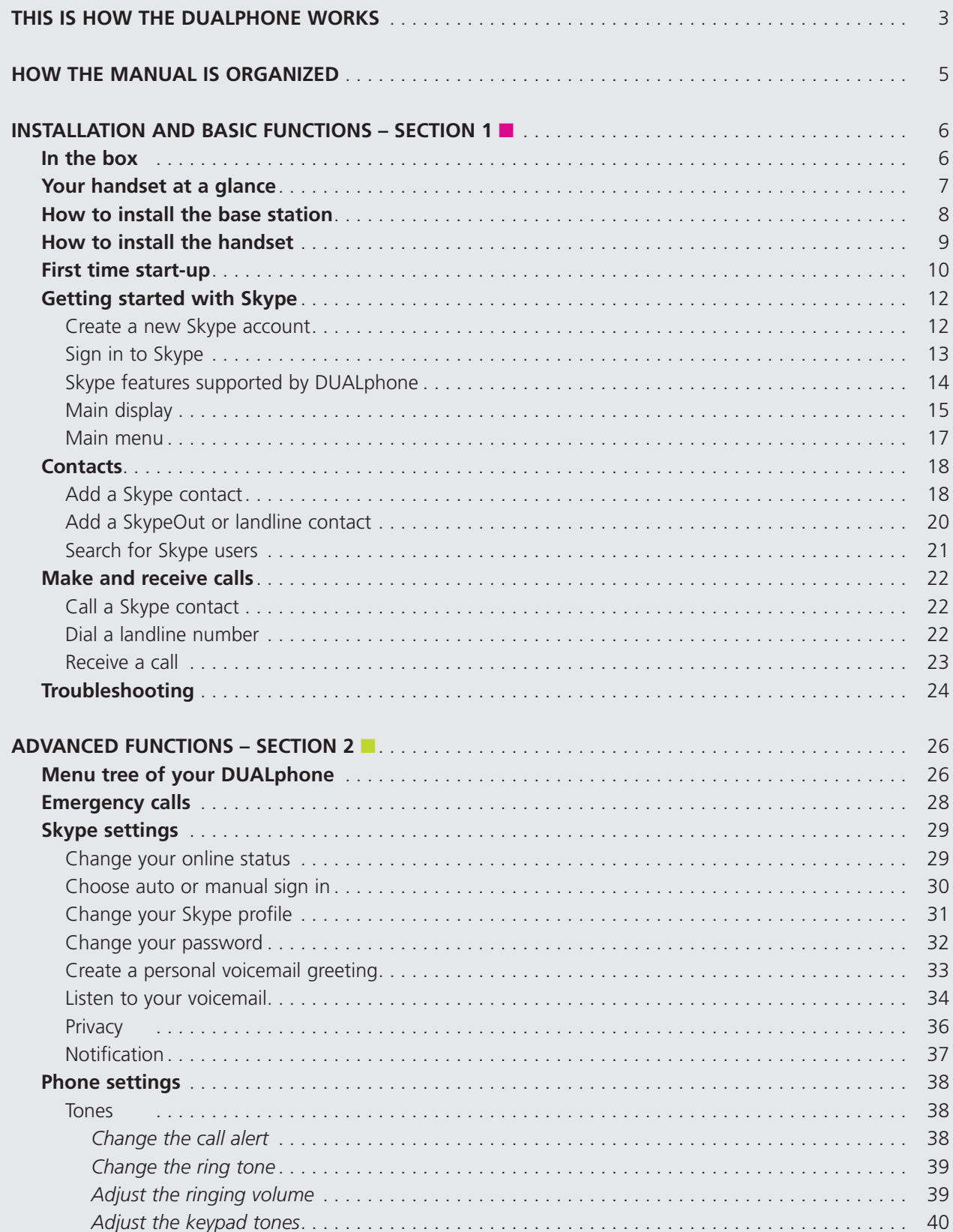

 $=$ 

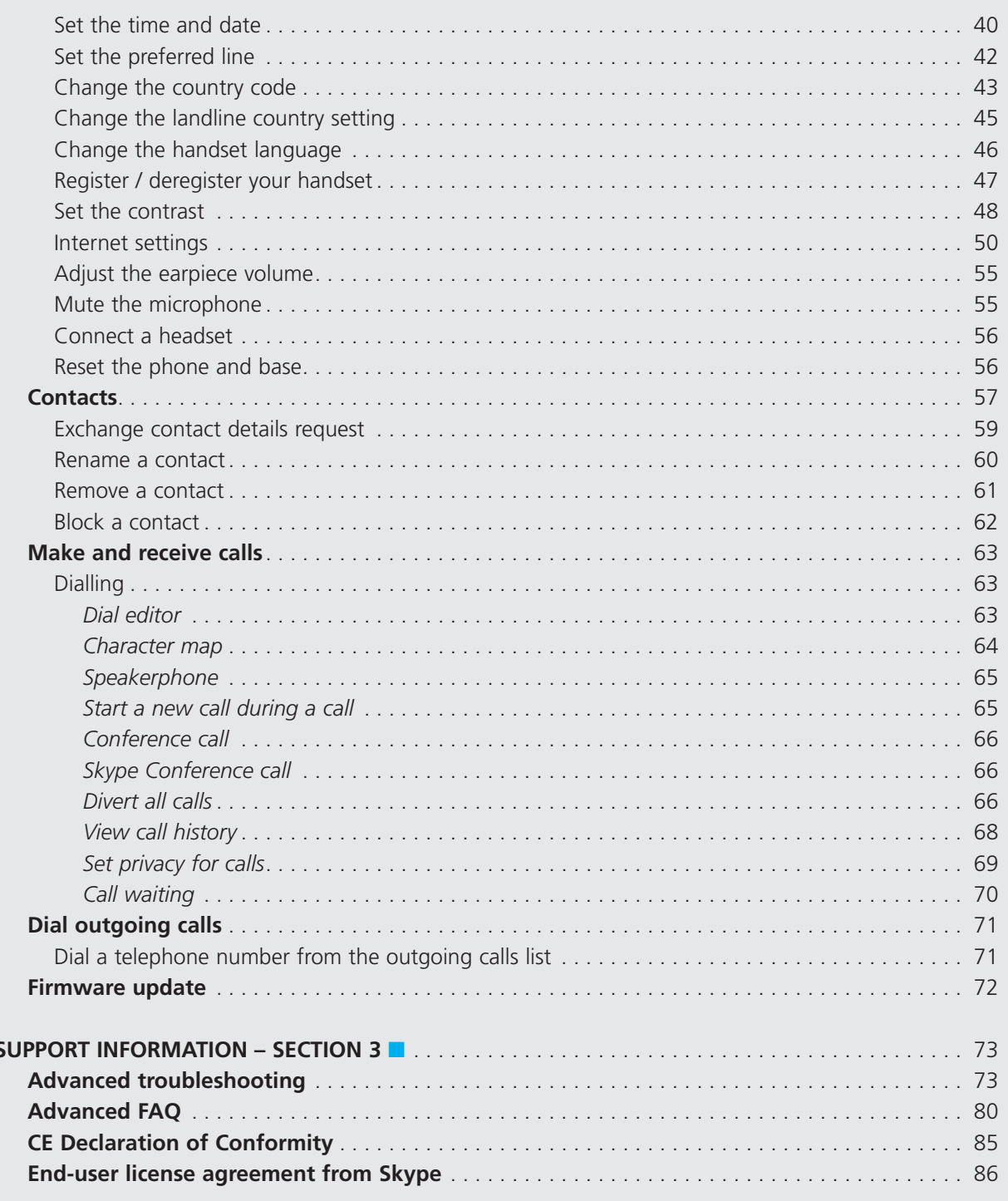

## This is how the DUALphone works

Your. DUALphone could entirely change the way you think about using your telephone and using Skype. You. can.use.your.DUALphone.to.make.and.receive.both.landline.and.Skype.calls. And, because.Skype.is.built.into. your. DUALphone, you no longer need a computer to use Skype.

In. order to use your. DUALphone for Skype calls, the base station must be linked up with an active Internet. connection. If you already have a computer linked up to your Internet connection, this device might occupy. the connection port that is needed by the DUALphone base station. In this case you need a router, allowing. you to attach more devices to your Internet connection.

Attach the router to the Internet connection and connect your computer and the base station to the router. Should you. have any questions regarding the use of the Internet and the router please contact your. Internet. provider. You will find more information on this issue under Advanced Troubleshooting.

Please note: When installing a new router you should be aware that it might take some time – up to one hour. – before it is properly registered with your Internet provider.

To use Skype telephony via your DUALphone you need a Skype account as well as a user name and a password. Please see Getting started with Skype in the Installation and basic functions section.

With.Skype.you.call. for. free.when.talking.to.other.Skype.users.–.and.you.can.buy.a.number.of.additional. features to expand the possibilities of your DUALphone. Please see Skype services in the Installation and **basic functions** section.

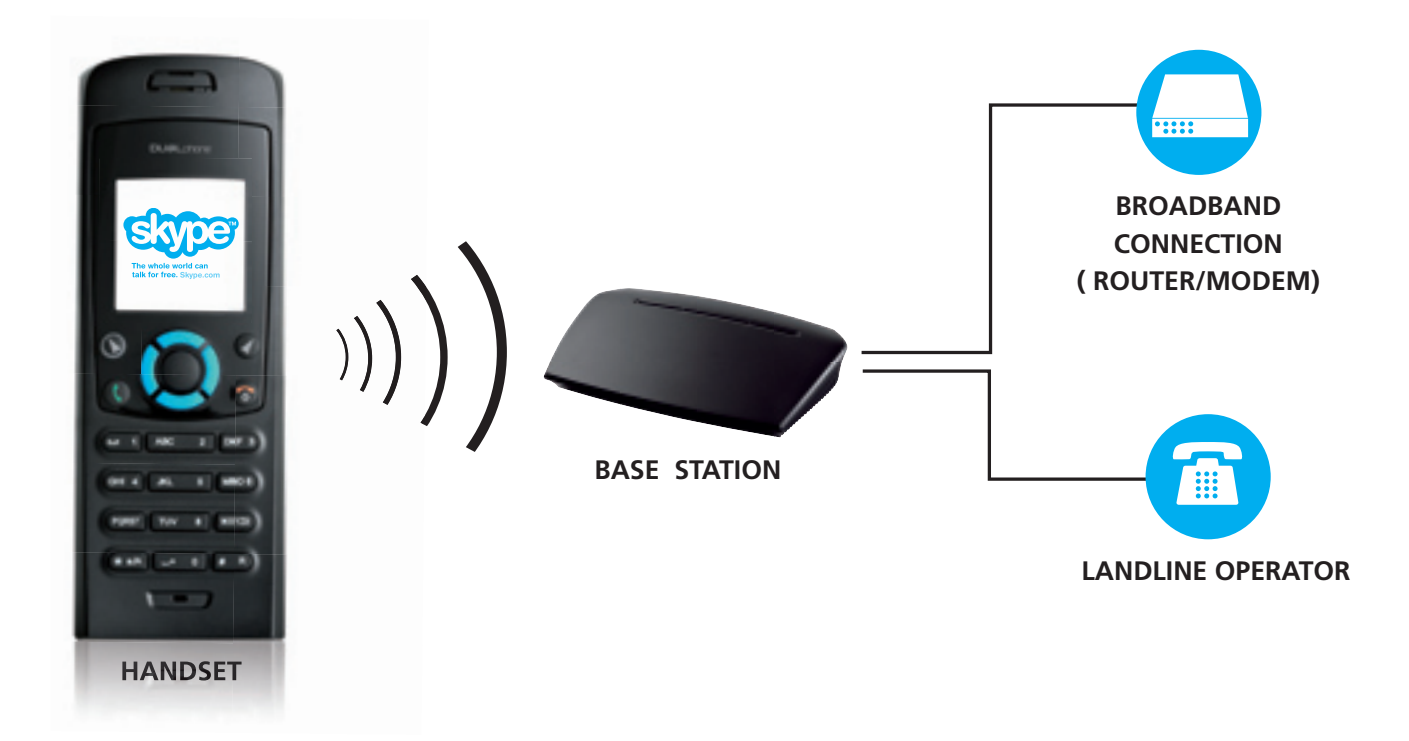

## How the manual is organized

#### **This manual falls in three parts:**

- **(1)** Installation and basic functions,
- **(2)** Advanced functions,
- **(3)** Support information.

#### **New users:**

• Please read **Section 1** of this document. **Section 2** is for more advanced users who wants a deeper knowledge of the DUALphone. **Section 3** is for FAQ and troubleshooting issues.

## Installation and basic functions – Section 1

1 **Section**

### In the box

- 1 cordless DUALphone handset
- 1 charging cradle for the handset with power supply
- 1 DUALphone base station
- 1 power supply for the base station
- 1 Ethernet cable
- 1 telephone cable
- 1 belt clip
- 1 Installation Guide
- 1 credit card size quick guide
- 2 batteries (AAA; rechargeable)
- 1 SkypeOut voucher
- Telephone plug(s) (not all countries)

Should anything be missing, please contact your place of purchase.

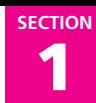

### **n** Your handset at a glance

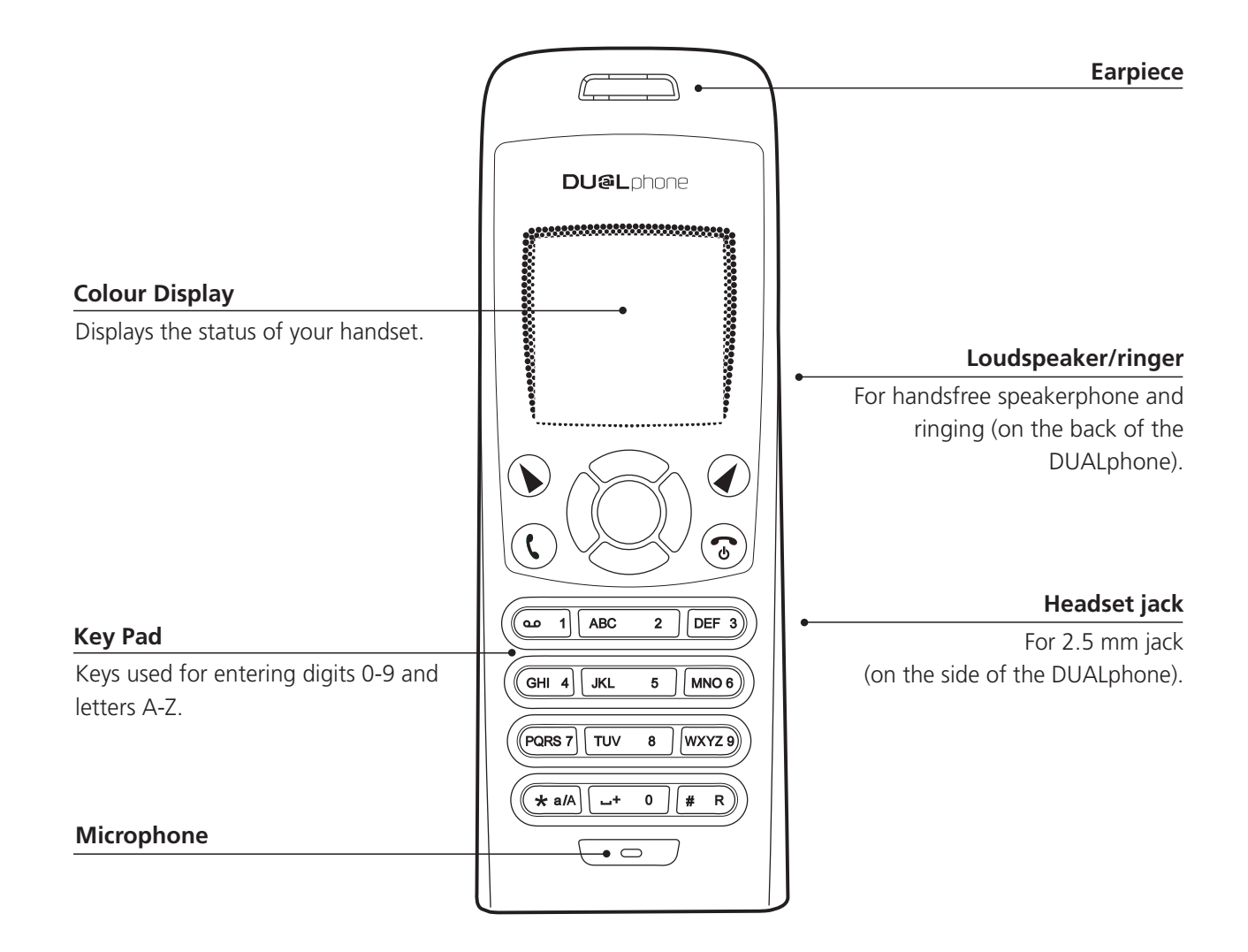

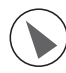

#### **Left soft Key**.

Selects the current menu item or confirms a setting, depending on the current screen.

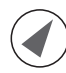

#### **Right soft Key**.

Cancels the last action or returns to the previous screen, depending on the current screen.

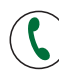

#### **Call key**.

Initiates or answers a call.

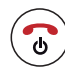

#### **End/power key/Skype status**.

When in call, ends a call. Turns the phone on or off by pressing and holding. From idle, provides access to Skype status menu with a short key press.

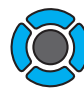

#### **Navigation keys/Enter key**.

The outer keys navigate up, down, left and right. The Enter key in the centre selects/confirms a setting.

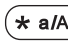

 $\star$  a/A When you are in text editor, changes to lower-case, upper-case or numeric entry.

 $\#$  R) When you make a landline call, you can send a #-key by pressing the key shortly. If you wish to switch between an ongoing call and a call waiting, press the key down for a longer period of time. When you are in text editor, provides a symbol table.

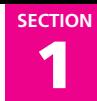

### $\blacksquare$  How to install the base station

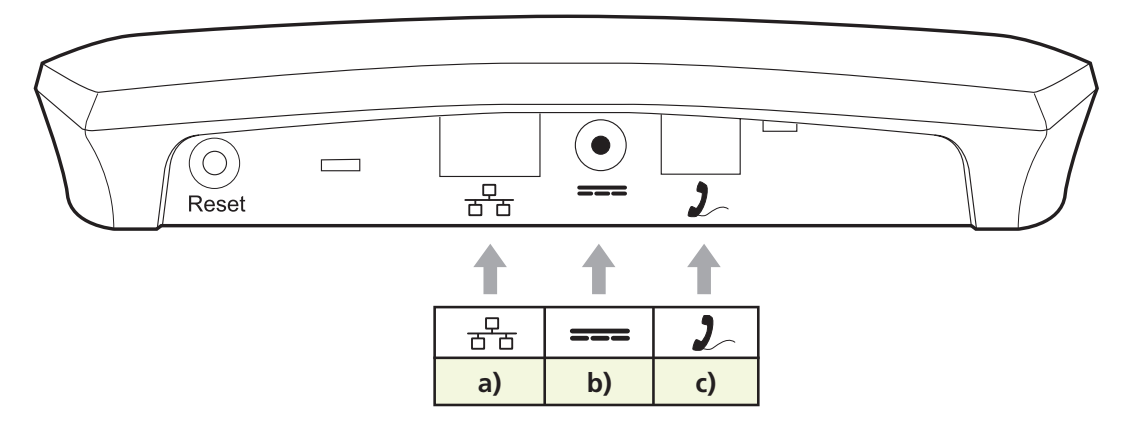

- a) Connect  $\frac{p}{d}$  on the base station to a LAN (Local Area Network) port on your broadband connection (modem, router, hub, switch etc.) using the provided Ethernet cable.
- **b)** Connect the power adapter to an active power outlet and connect  $\equiv$  on the base station to the power adapter (12 V, 300 mA, 3.6 VA).
- **c)** Connect  $\sum$  on the base station to a telephone socket (if available), using the provided telephone cable and optional plug.

The light indicator on the front has two functions:

- Always on confirms that the Ethernet cable is connected.
- Blinking indicates that the Ethernet cable is not connected.

### How to install the handset

- **1)** Push the top of the battery compartment cover on the back of the handset inwards and downwards.
- **2)** Insert the two batteries provided with the handset, making sure that their plus and minus ends are facing the same way as shown in the illustrations on the sides of the battery compartment.
- **3)** Slide the battery compartment cover shut.
- **4)** Affix the belt clip as illustrated.
- **5)** Connect the power adapter of the charging cradle to an active power outlet.
- **6)** Place the handset in the charging cradle to charge the batteries.
- **7)** Wait for 10 minutes and the batteries will be ready for first-time start-up.

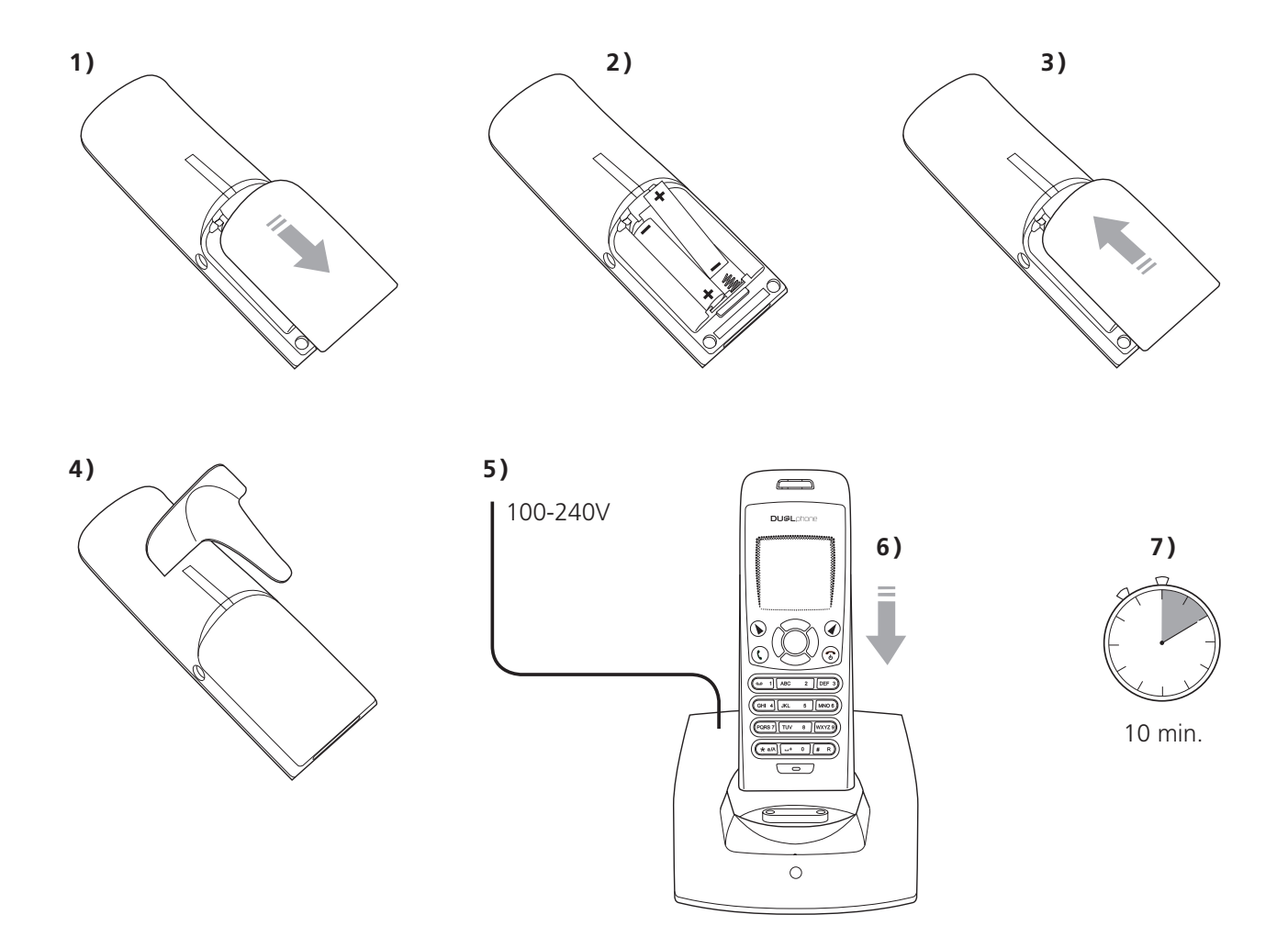

#### **Notes:**

- After completion of the full installation procedure we recommend that you charge the batteries fully before first use. This takes approximately 6 hours.
- Normally, you need to be within 50 m of the base station to connect successfully.

### <sup>n</sup> First time start-up

You.must.complete.the.following.steps.the.first.time.you.use.your.DUALphone. Start.by.turning.on.the. handset by pressing  $\circled{r}$  until the handset turns on.

#### **1)**. Reset the base station by pressing the button on the back of the unit and insert. **Registration** the DUALphone in the cradle in order to register with the base station. The Reset gateway and DUALphone screen informs you when ready for next step. insert handset in charger. **2)**. Find your preferred language using  $\textcircled{2}$ , then press.  $\blacklozenge$  to select. Language a language. English Francais Deutsch Dansk Nederlands Select Continue **3)** Confirm your selection by pressing  $\left(\bigtriangledown\right)$ . Language

Are you sure you want to select: English No. Yes

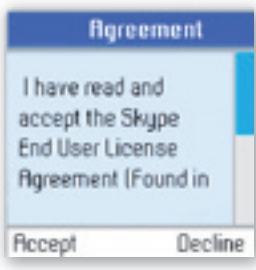

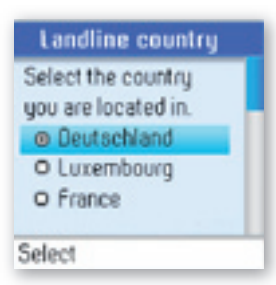

4) You are then directed to the Skype Agreement. Use  $\circled{2}$  to read the entire text and then press.  $\bigodot$  to accept the agreement.

**5)** You are then directed to **Country setting** for landline configuration. Use  $\textcircled{2}$ to find the country you are located in, then press.  $\bullet$  to select your country.

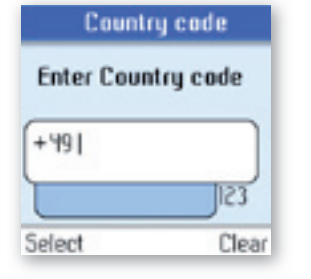

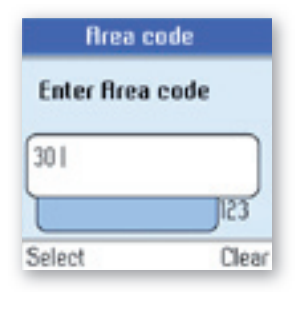

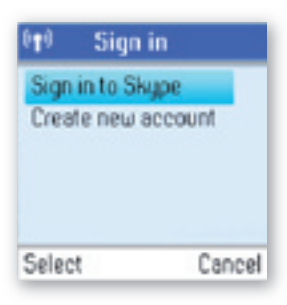

**8)** Choose Sign in to Skype or Create new account by pressing  $\textcircled{2}$  followed by.  $\left(\blacktriangleright\right)$ .

**7)**. If your country uses area codes, please enter the area code following the above.

**6)** Confirm the country code setting by pressing  $\bigcirc$ . Alter your country code by inserting."<sup>+</sup>" followed by the country code number of your choice and press.

1 **Section**

#### **noteS:**

• The country setting configures the landline telephony port.

 $\circledcirc$ 

If your country setting is not configured correctly, emergency calls may not work properly.

procedure. Press.  $\left( \blacktriangleright \right)$  to continue.

Emergency calls via the landline are only possible if power is applied to the base station and the landline is properly connected.

## <sup>n</sup> Getting started with Skype

You.can.configure.your.DUALphone.with.an.existing.Skype.account.during.the.first-time.installation, or.you. can optionally create a new Skype account. You only need a Skype username and password defined by you to. create a new account. You can enter further account details when your DUALphone has been configured and is online.

1 **Section**

#### **NOTE:**

• Skype does not allow emergency calls. Such calls are therefore always routed to the traditional telephony. port.

#### **create a new Skype account**

If you do not have a Skype account, follow this procedure.

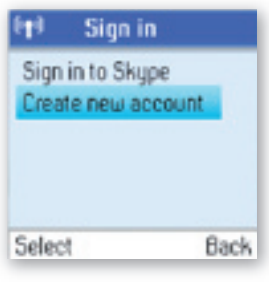

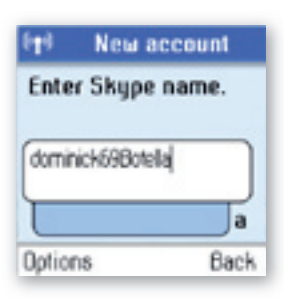

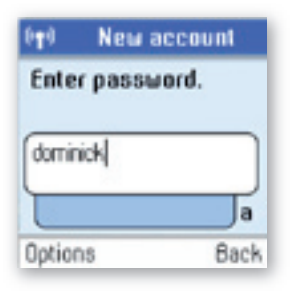

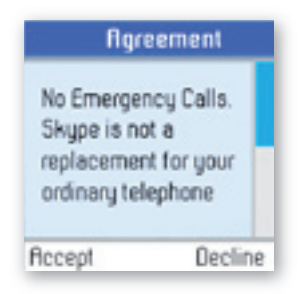

**1)** Use  $\bigcirc$  to select **Create new account**.

**2)** Use the keypad to enter a Skype name of your own choice and press  $\textcircled{\odot}$ .

**3)** Use the keypad to enter a password and press ... You are asked to confirm the password by entering it again.

**4)** You are then directed to the Skype Agreement. Use  $\textcircled{2}$  to read the entire text. and then press  $\bigodot$  to accept.

### 1 **Section**

#### **noteS:**

- Use  $(*a)$  to change to lower-case, upper-case or numeric entry when entering your. Skype name and. password. Skype names can be 6-32 characters. You can use any mix of upper- and lower-case characters, numbers and punctuation marks. You cannot use spaces and your name cannot begin with a number or. punctuation.mark. If the name is already in use, you will be prompted to try another name.
- Use  $*$  **R**) to input symbols from the symbol table.
- Passwords.can.be.4-20.characters. You.can.use.any.mix.of.upper-.and.lower-case.characters,.numbers.and. punctuation.marks. You cannot use spaces, your password cannot begin with a number or punctuation. mark, and you cannot use your Skype name as a password.
- Please be patient as the creation of your. Skype account may take several minutes to perform.
- After you have created your Skype Name, it is strongly recommended that you register an email address for your. Skype. Name on the Skype website. This will allow. Skype to generate a new password for you in the. event that you lose your password. Go to **www.skype.com** and sign in to your account. Then follow the on-screen instructions for registering an email address for your account.

#### **Sign in to Skype**

When you. have a. Skype. account, you. can.sign.in.to. Skype. Please.have.your. Skype.name.and.password.ready. before you sign in and beware of lowercase/upper-case and special characters.

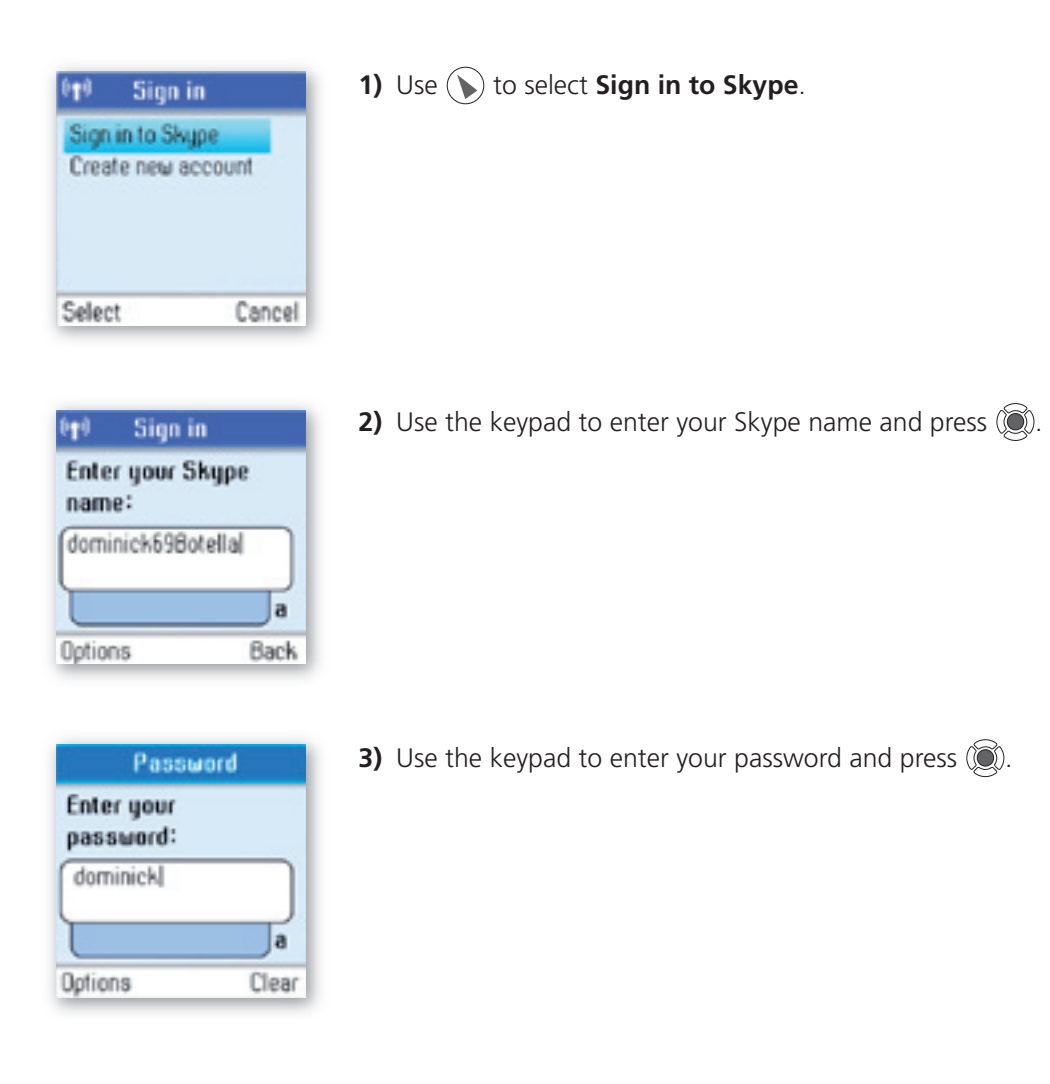

#### Sign in

钟

Do you want to save your Skype name and password for automatic sign in?

**4)** You are now asked whether you want to save your. Skype name and password. for automatic sign-in. Press.  $\bigodot$  to accept,  $\bigodot$  to decline.

1 **Section**

#### **noteS:**

Yes

- Use  $(*a/A)$  to change to lower-case, upper-case, or numeric entry when entering your. Skype name and. password.
- Us  $*$  R) to input symbols from the symbol table.

No

- If you have forgotten your Skype password go to **www.skype.com** and choose "**Sign in**". Then choose "**Forgot your password?**" and follow the directions on your computer screen.
- Please be patient as synchronization of Skype contacts might take several minutes.

#### **Skype features supported by DUALphone**

After you have created your Skype account, you can call other people with Skype accounts for free. Skype also. offers additional subscription features, including:

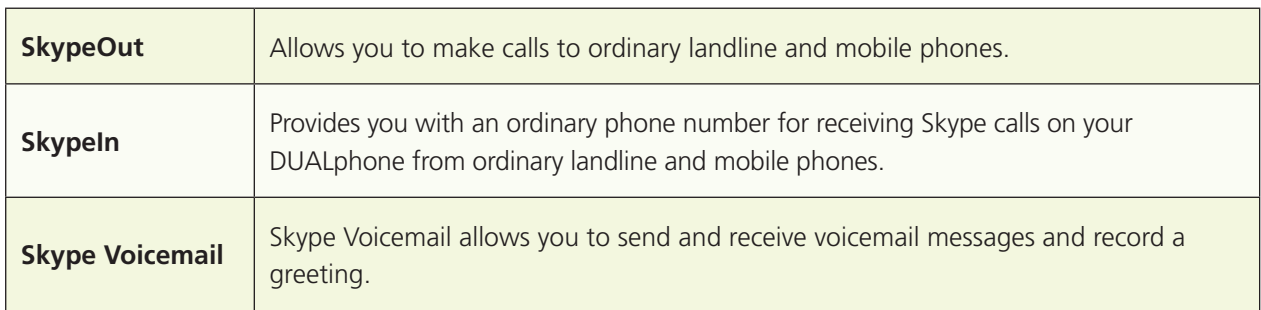

All of these features are supported by your new DUALphone and are available at www.skype.com. Please visit www.dualphone.net to explore which future Skype features your DUALphone supports.

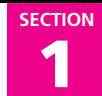

#### **main Display**

The main display of your DUALphone provides various status indicators and access to the Skype menu-based. interface. The illustration below shows the main screen and its elements.

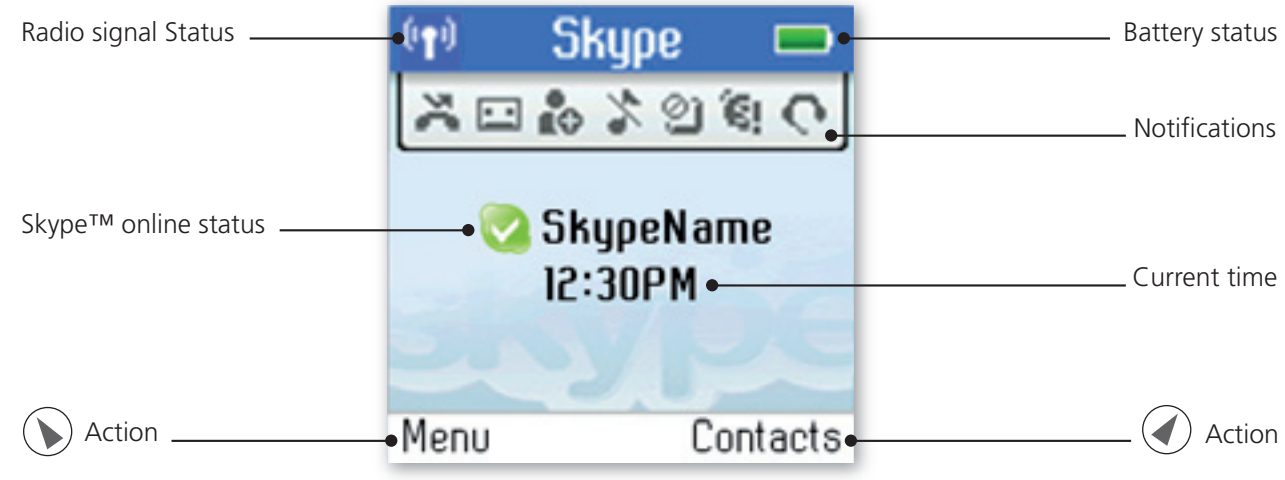

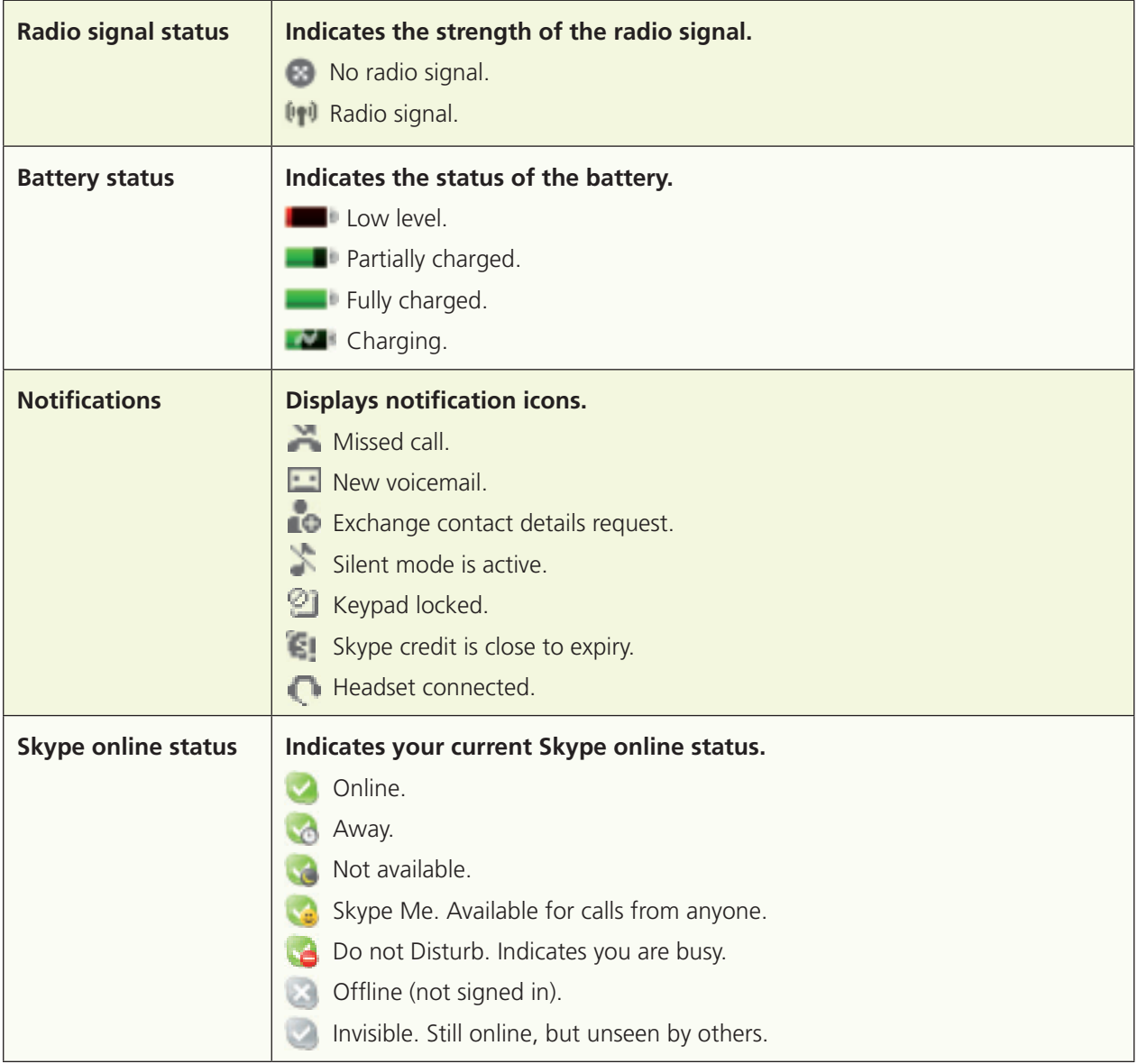

1 **Section**

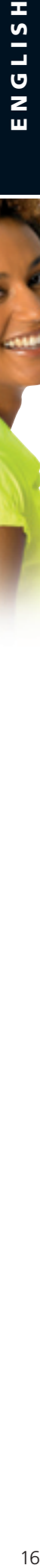

ø

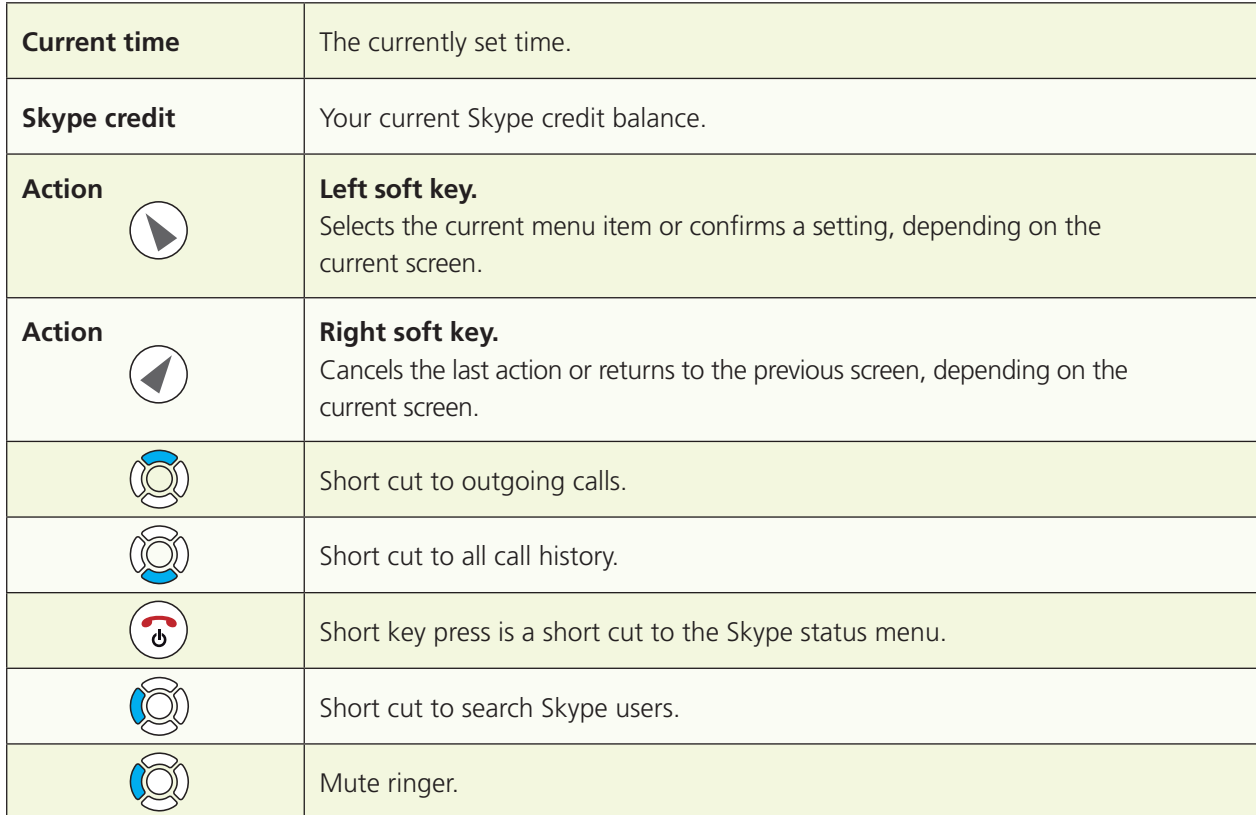

#### **main menu**

The main menu provides easy access to all of your Skype and DUALphone settings.

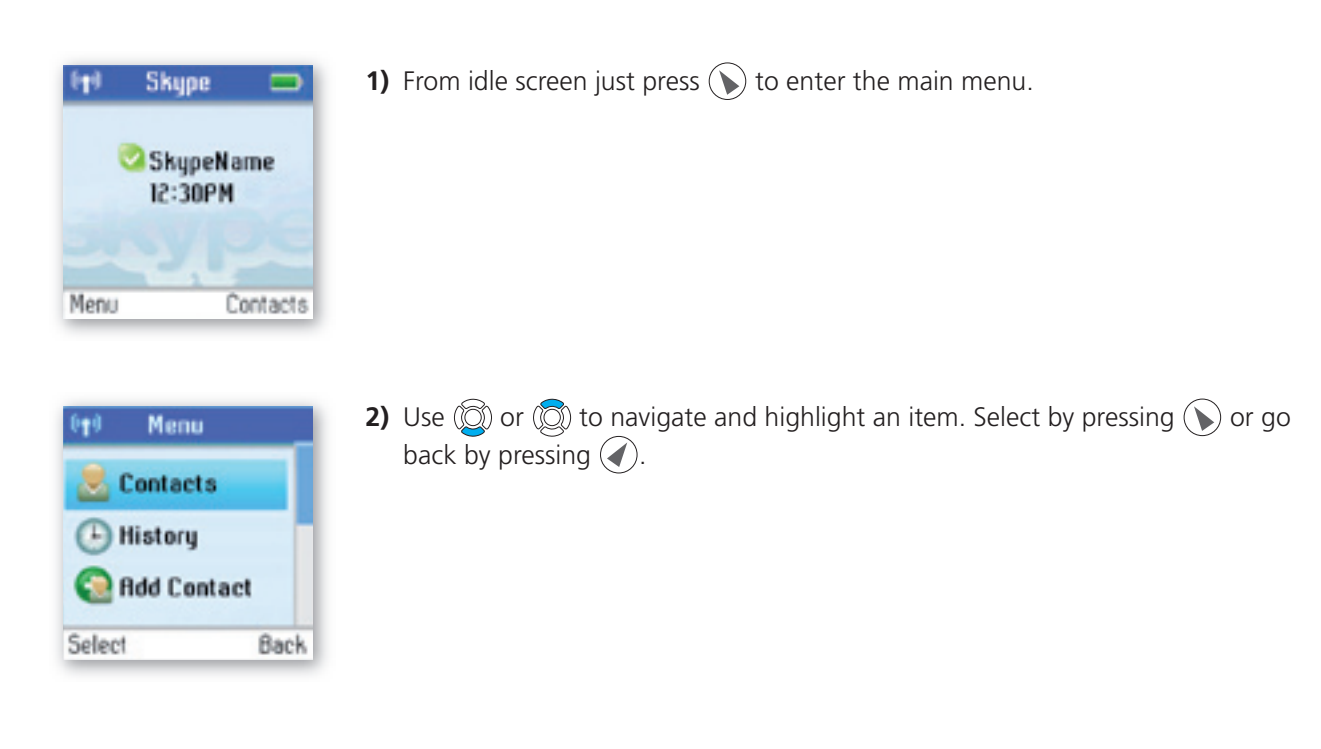

1 **Section**

The following table outlines the main menu items:

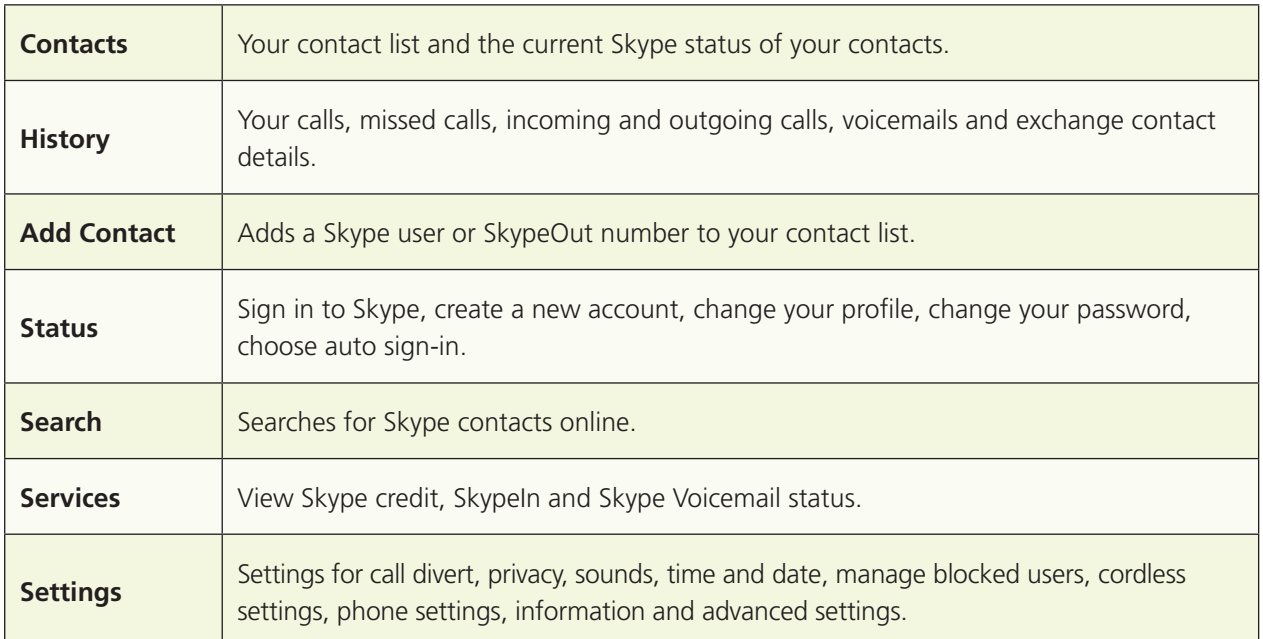

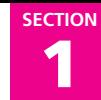

### **n** Contacts

Your.contact.list.displays.all.of.the.names.you.can.make.calls.to. If you.have.an.existing.Skype.account,.your. contact.list.is automatically downloaded when you sign.in. If you are new to Skype and have just created an. account, your contact list will be empty. You will need to add contacts to your list.

Skype protects the privacy of its users by requiring exchange contact details on names that you wish to add to your contact list. When you add a name to your list, an exchange contact details request is sent to the user. The user can accept or decline the request. When a request is accepted, you can see when your contacts are online and make calls to them. You can also view their personal profile details.

#### **Add a Skype contact**

To add a Skype contact, press  $\left(\bigstar\right)$  to select **Menu**, then:

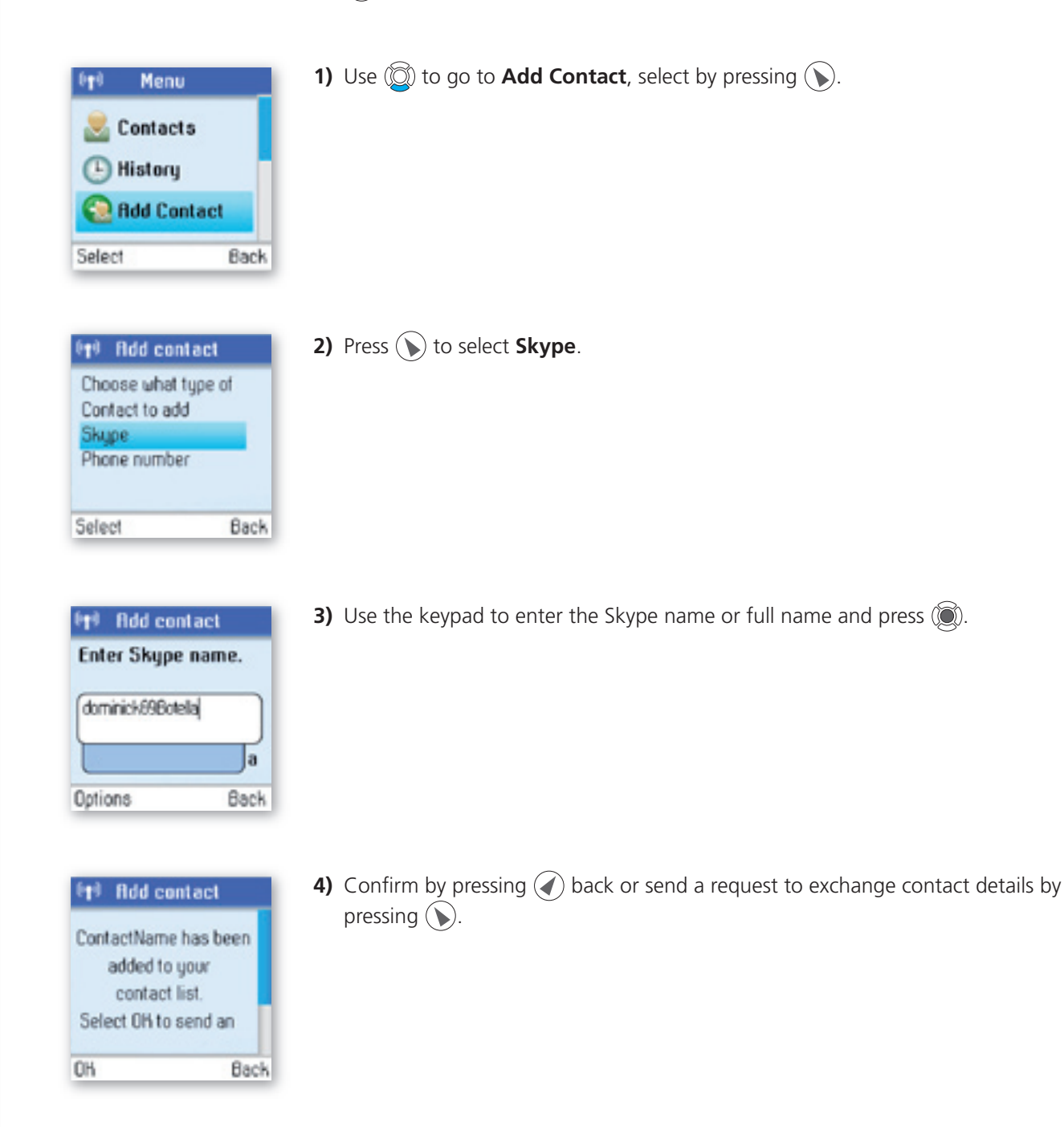

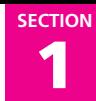

#### **Notes:**

- After you press  $\binom{1}{k}$  in step 4, an exchange contact details request is sent to the contact. When it has been sent, a confirmation message is displayed. The name is added to your contact list, and when accepted by the contact it will change status.
- Please be patient as synchronization of Skype contacts might take several minutes.
- Use "**echo123**" to test your Skype connection. Add "**echo123**" to your contacts. Calling **echo123** will launch an automated testing robot that allows you to record and play back sound.

#### Add a SkypeOut or landline contact

To add a SkypeOut or landline contact, press  $\left(\bigstar\right)$  to select **Menu**, then:

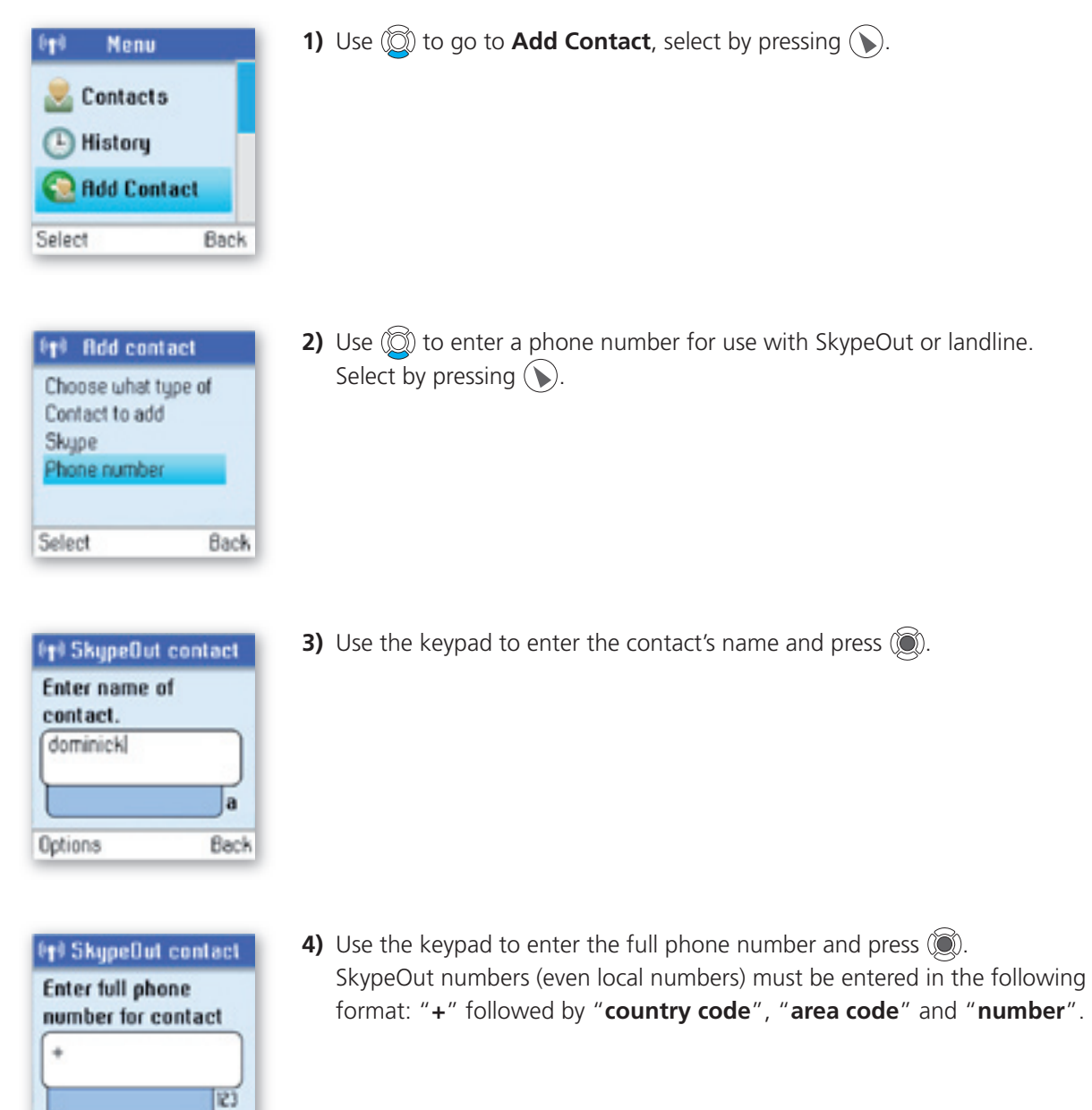

1 **Section**

#### **noteS:**

Options

- Use  $\leftarrow$  allahorange to lower-case, upper-case or numeric entry.
- Use  $\overline{\mathbf{H} \cdot \mathbf{R}}$  to input symbols from the symbol table.

Clear

• SkypeOut allows you to make calls to traditional landline and mobile phones. Go to www.skype.com to learn more about SkypeOut.

#### **Search for Skype users**

To search for Skype users, press  $\left(\bigstar\right)$  to select **Menu**, then:

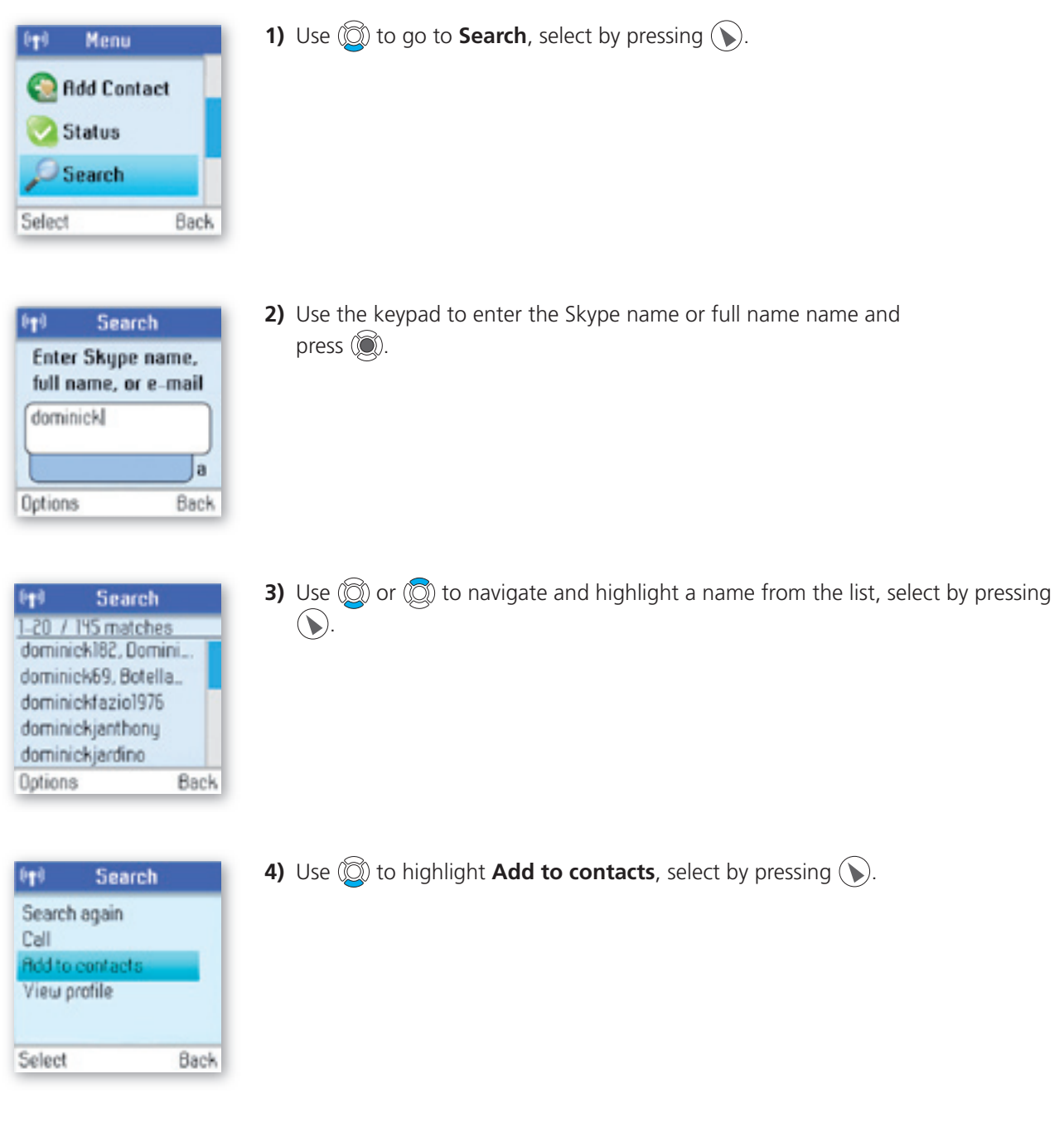

#### **noteS:**

- Use  $(*a/A$  to change to lower-case, upper-case or numeric entry.
- Use  $\overline{\text{# R}}$  to input symbols from the symbol table.
- Other options available during a search include: **Search again** – Repeats the search. **Call** – Calls the selected name. **View profile** – Displays the selected name's profile.
- You can stop a search at any time by pressing  $\left(\bigtriangledown\right)$ .

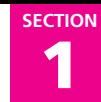

### **n** Make and receive calls

The procedures for making and receiving calls apply to any type of call – Skype-to-Skype calls, SkypeOut calls and SkypeIn calls. Furthermore, you can use your phone for landline telephony.

#### **call a Skype contact**

To make a Skype call:

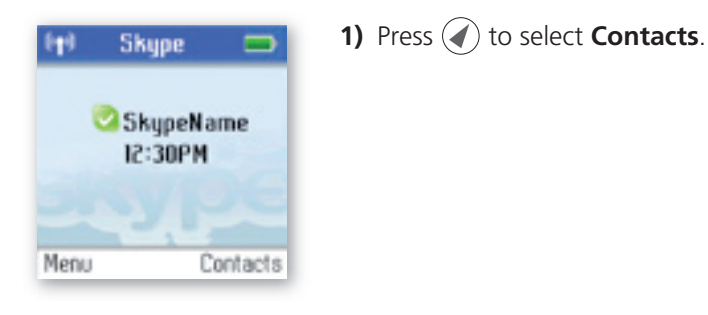

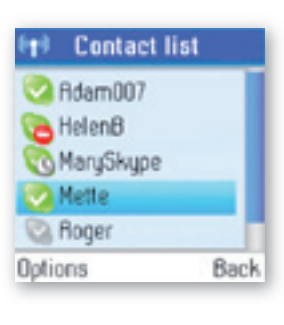

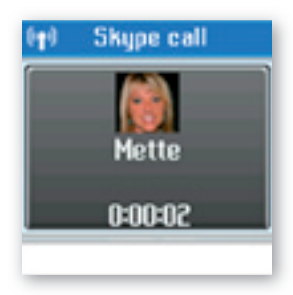

**2)** Use  $\circled{2}$  or  $\circled{2}$  to select a contact from the list.

**3.** Press  $\bigcirc$  to call. Wait for the call to connect, ring, and be answered. Press.  $\circled{c}$  to end the call.

#### **Dial a landline number**

To dial a landline number:

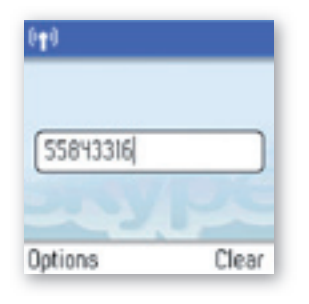

**1)** Use the keypad to enter the number. Press  $\mathbb \Omega$  to call the number.

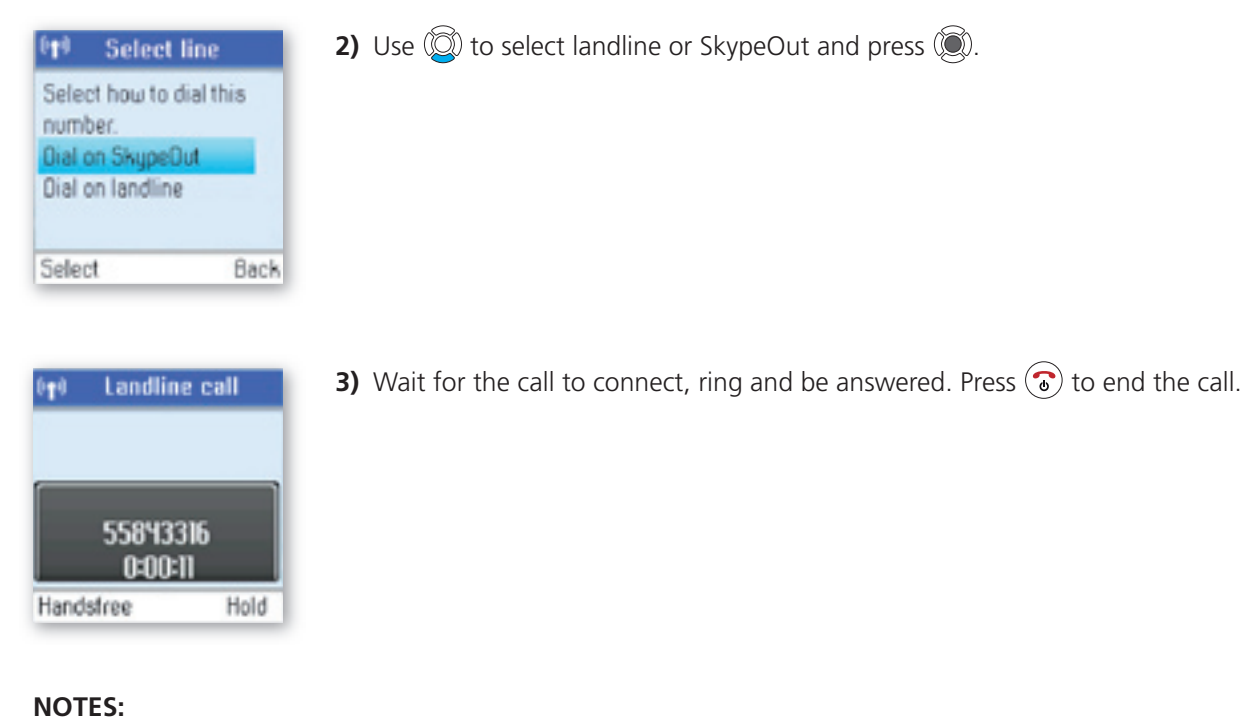

1 **Section**

- You.can.select.a.preferred.line.for.dialing.by.going.to.Menu.>Settings.>Phone.settings.>Preferred.line. Choose one of the following options:
	- **1)** Always landline
	- 2) Always SkypeOut
	- **3)** Always ask

#### **Receive a call**

When someone calls you, the ringing tone sounds and the incoming call message is displayed. To receive a Skype, SkypeIn or landline call:

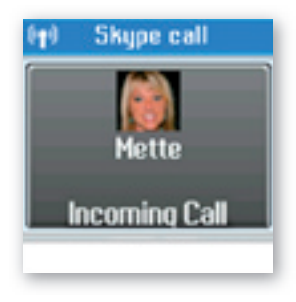

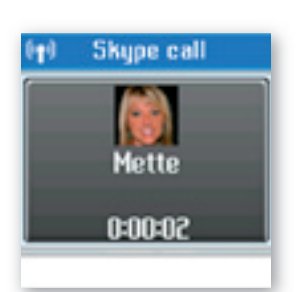

**1)** Press  $\bigodot$  to receive the call.

**2)** Press  $\odot$  to end the call.

1 **Section**

### **n** Troubleshooting

This is a guide to the most common problems that may occur during installation or use of your DUALphone. You can easily solve some of the problems yourself, but may need your broadband service provider or landline provider to help you with others. Check **www.dualphone.net** for more information.

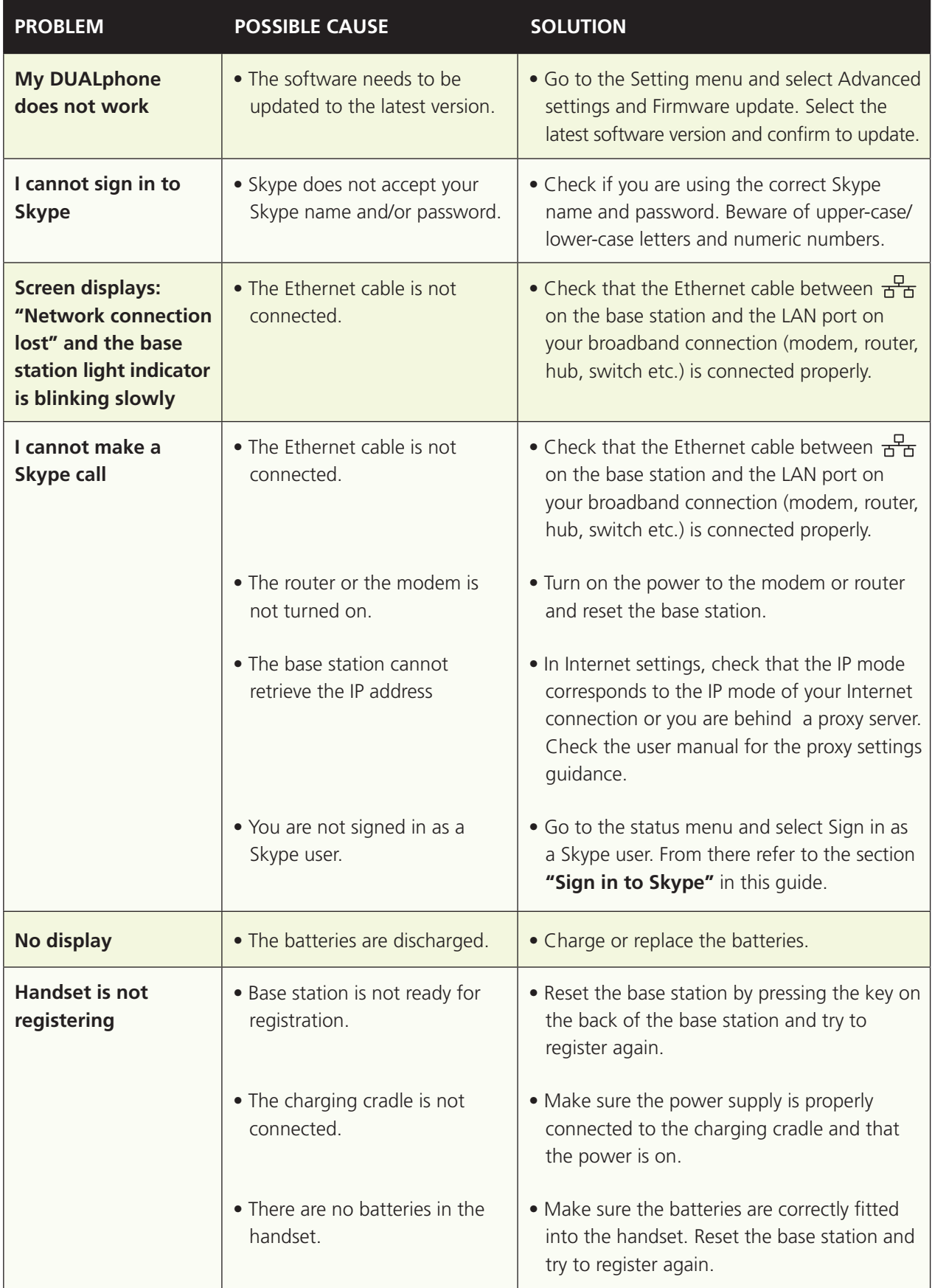

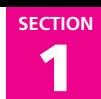

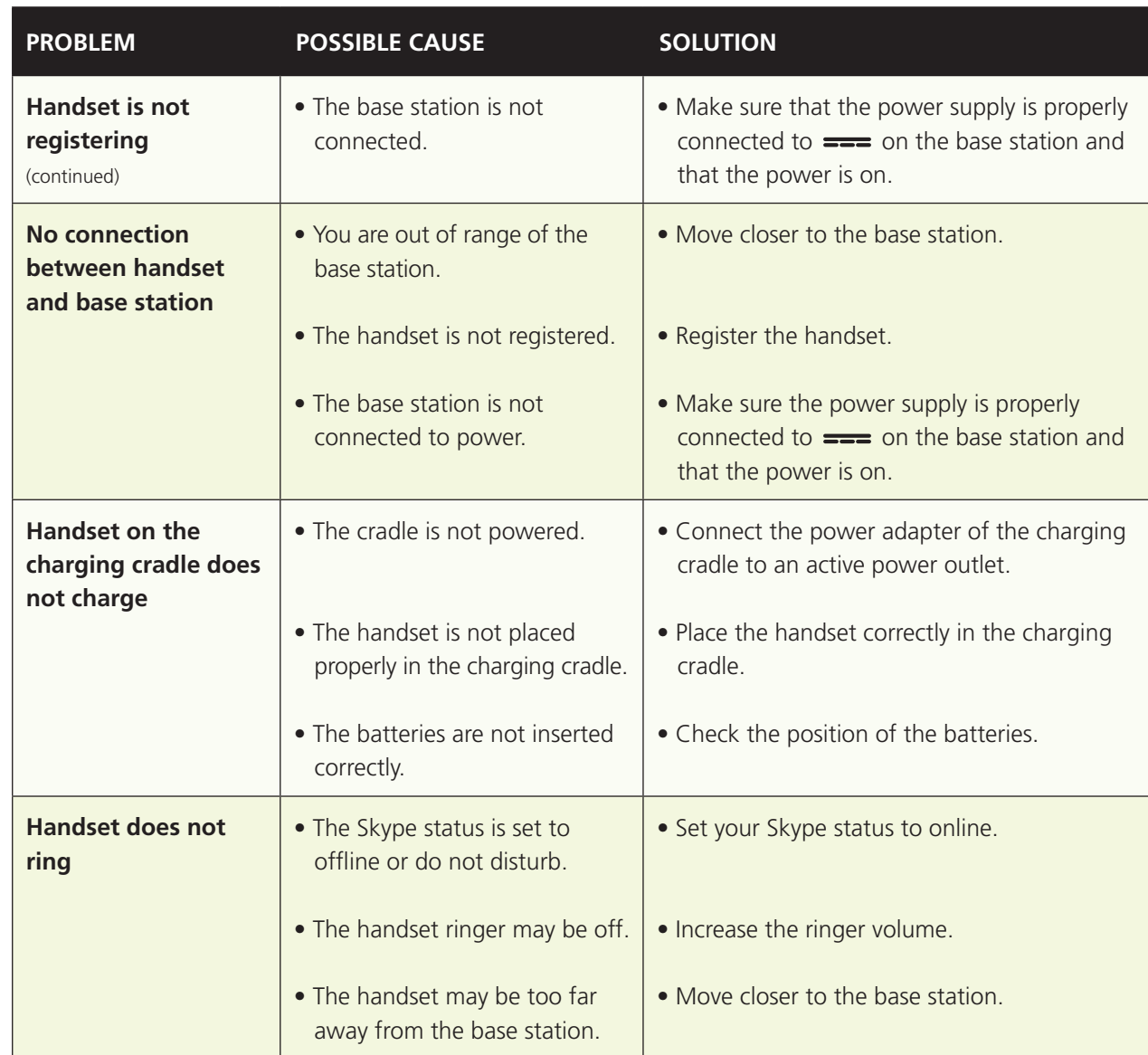

#### **Notes:**

- This Installation Guide covers the basic installation process and the most common features of your DUALphone.
- For more advanced functionality descriptions you should consult the User Manual found at **www.dualphone.net**

## Advanced functions – Section 2

**Section** 2

### **n** Menu tree of your DUALphone

The following menu trees show how the different features are accessed through the handset.  $\bigcirc$  and  $\bigcirc$  are generally used to move to the next level by choosing **Select**, **Option** or **Back.** From the idle screen, press  $\left(\right)$  for **Menu**.

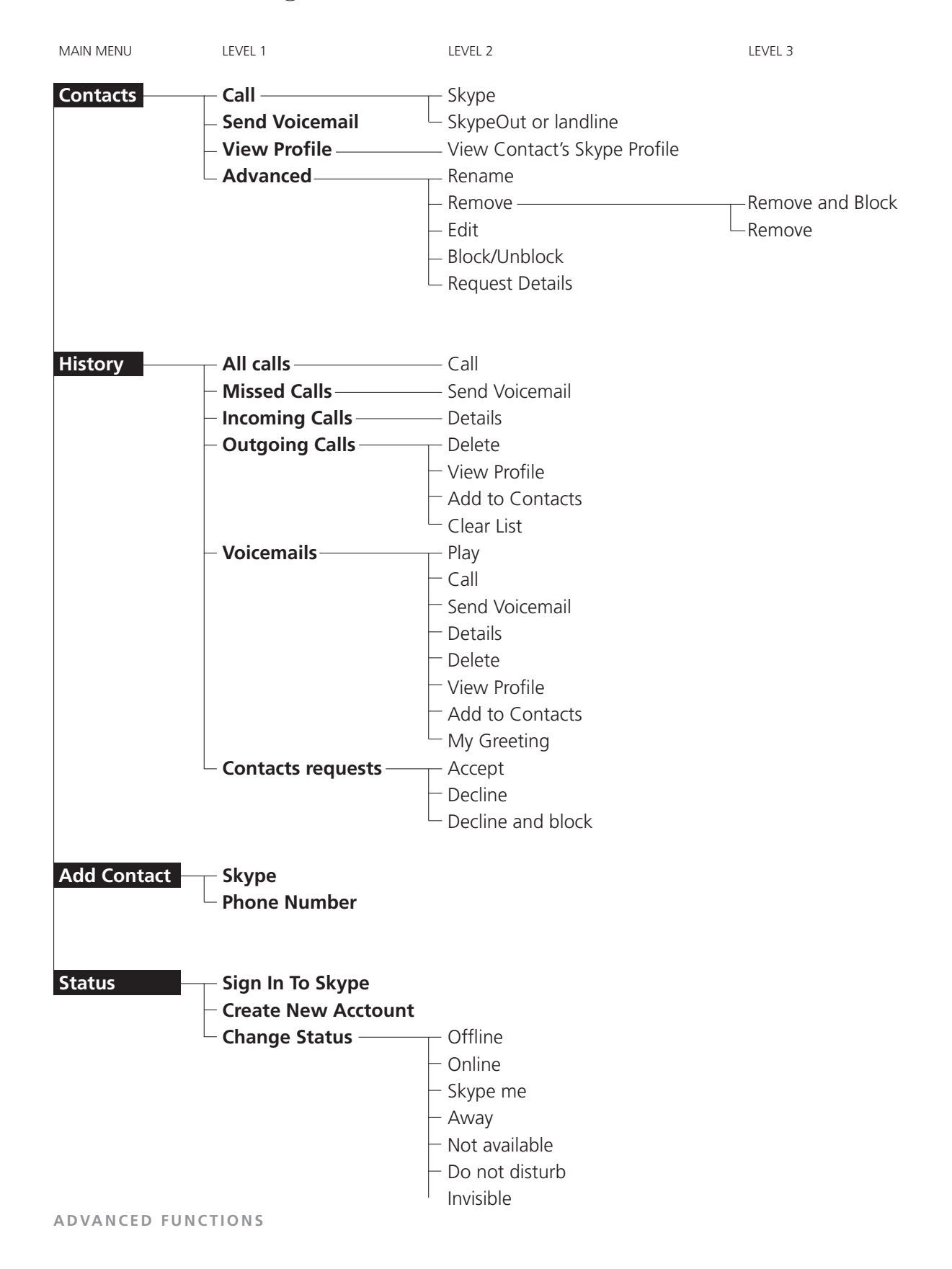

ENGLISH 27e n g l i s h

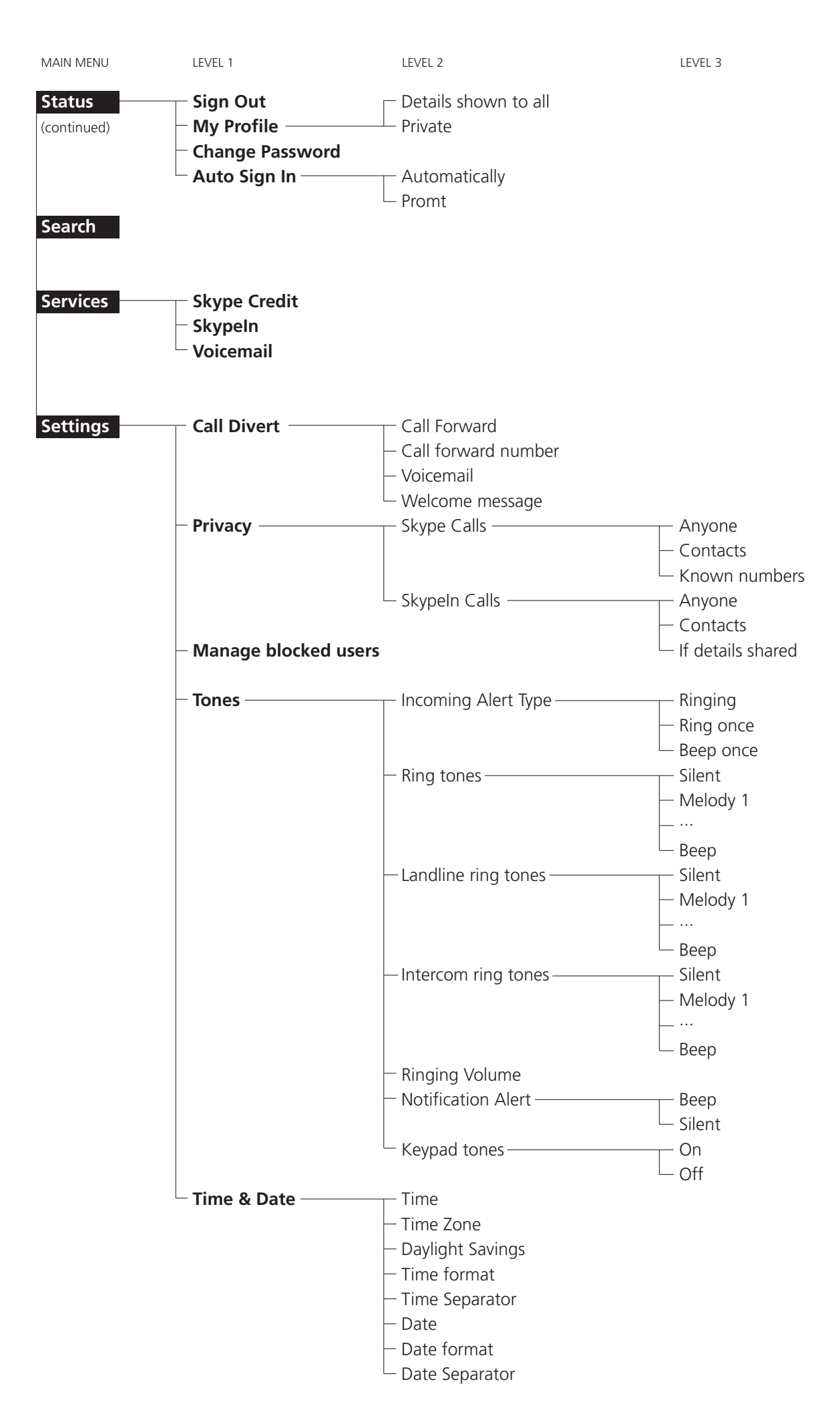

2

**Section Section** 2

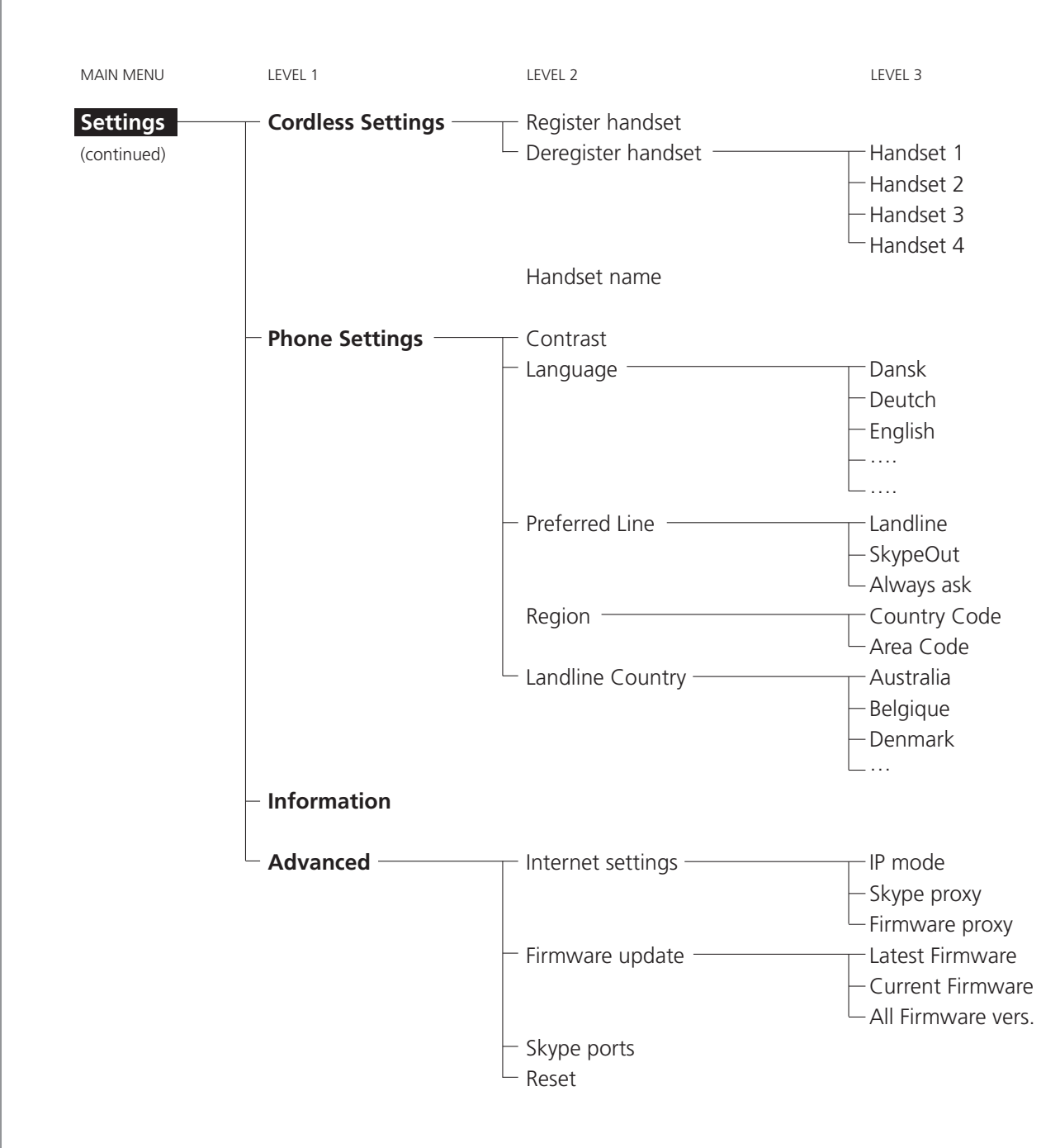

### **E** mergency calls

#### **Please note:**

• Skype does not allow emergency calls. Such calls are always routed to the landline connection. Therefore it is important that you set the correct landline country. Do not forget that your DUALphone has to be connected to a power outlet in order to work. Your DUALphone will *not* function during a power failure.

### <sup>n</sup> Skype settings

#### **change your online status**

Your online status can be seen by all Skype contacts authorised by you. For more on this, please see Main display in the Installation and basic functions section. For more on authorisations, please see Exchange contact details request in this section of the manual.

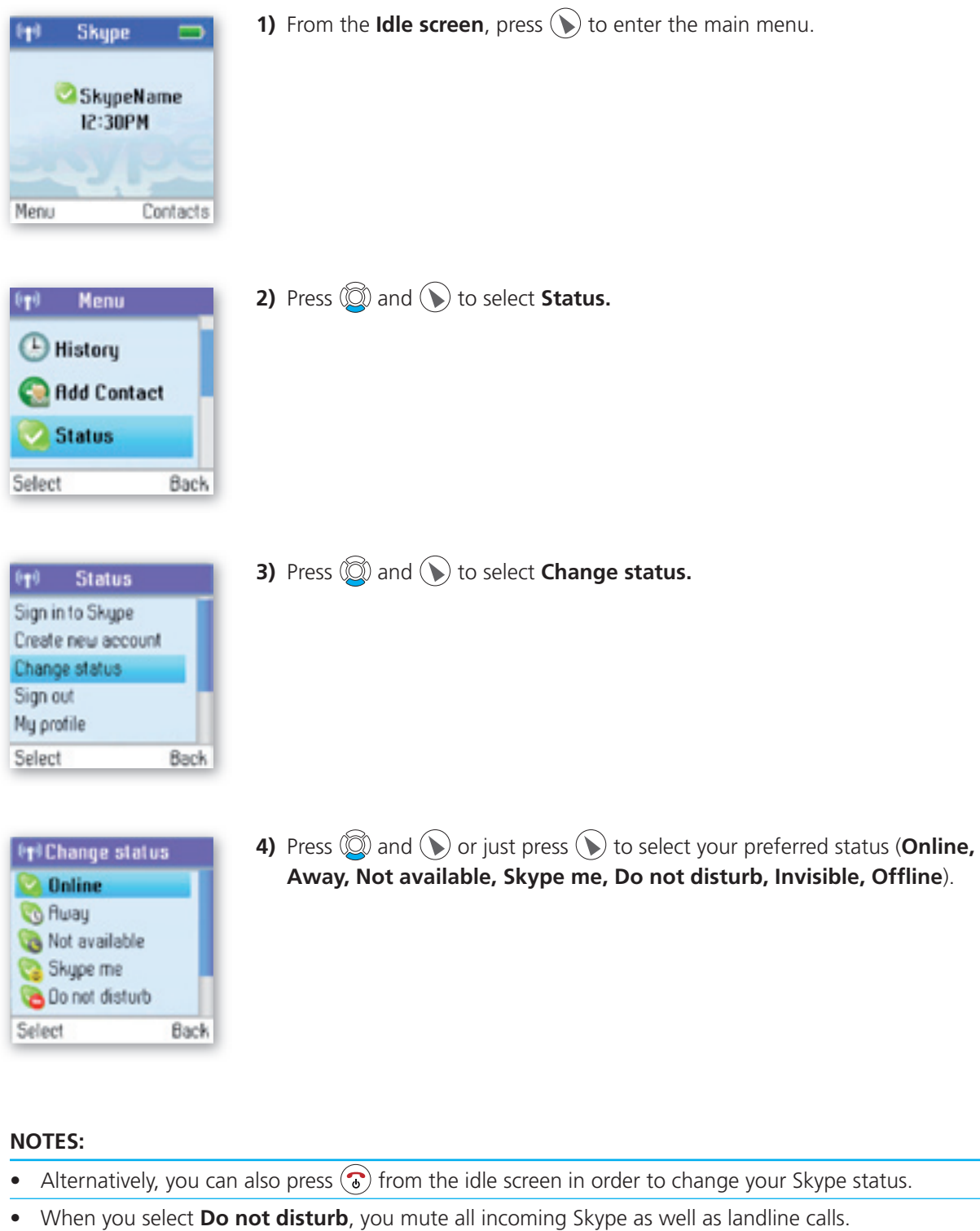

#### **choose auto or manual sign in**

Your.first.sign.in.has.to.be.manual,.but.after.that.you.can.activate Auto.sign.in.and.sign.in.to.your.Skype. account automatically, in case you should turn off the base station or the handset. If you activate Prompt, you have to enter your. Skype password every time you sign in. We therefore recommend that you choose Auto **sign in.**

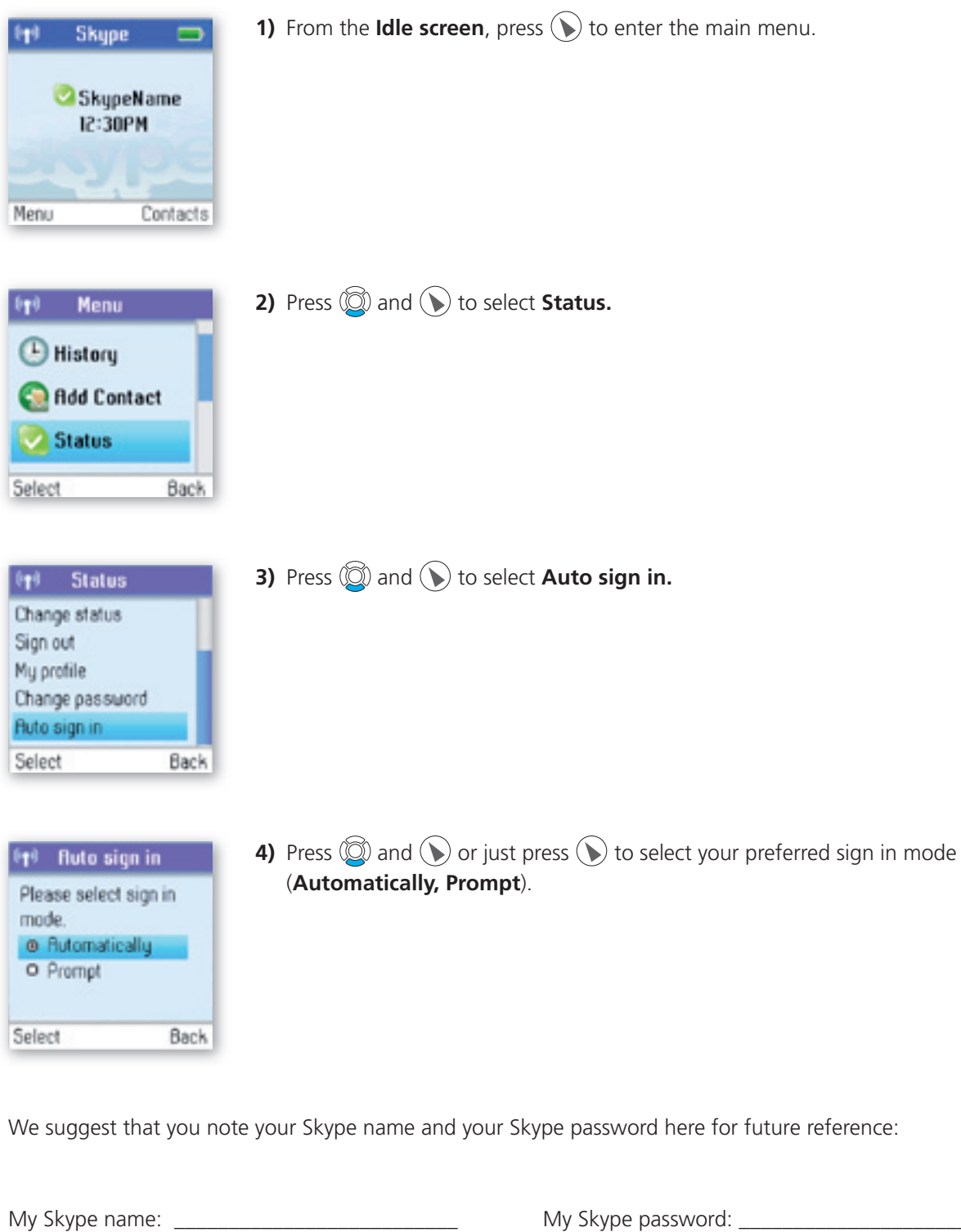

**note:** 

• When in the text editor, press  $(*a/A)$  to switch between lowercase, uppercase and numerical entry.

#### **Change your Skype profile**

In My profile you can tell other Skype users a bit about yourself. Please note that any Skype user can see all configurations you make in **Details shown to all**, even the Skype users you have not authorised.

You must be signed into Skype to change your profile.

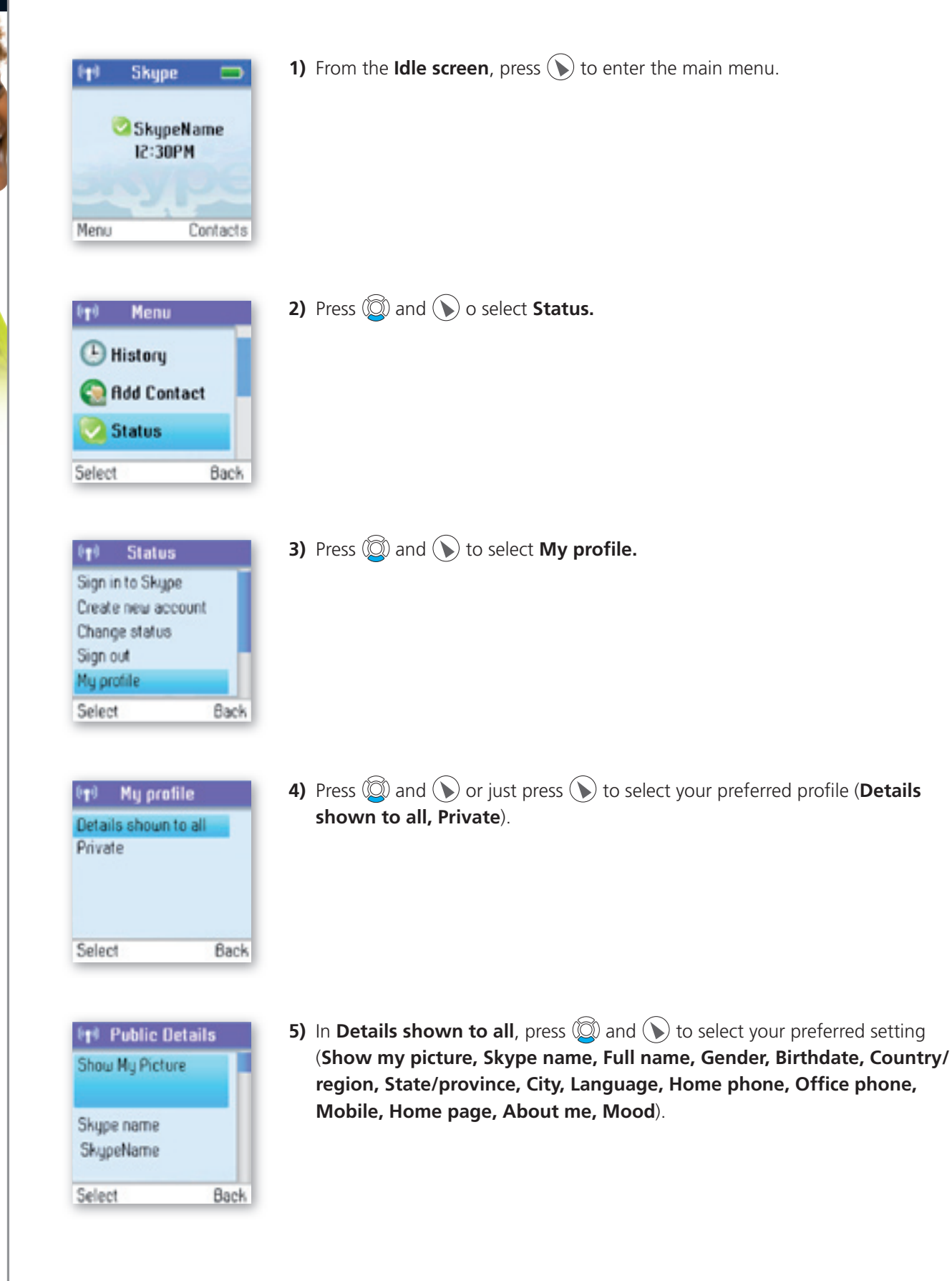

- a). In **Show My Picture**, press.  $\mathbf{D}$  to select.
- b). In **Skype name**, please note that you cannot change your Skype name here.
- c) In Full name, use the keypad to enter your data.
- d) In Gender, use  $(\bullet)$  to select (Male, Female, Both, Unknown).
- e). In **Birthday,** enter the month using the keypad, press ARROWRIGHT to go to the day and enter the day using the keypad, press ARROWRIGHT again to go to the year and enter the year using the keypad.
- f). In **Country/Region**, use  $\circled{2}$  and  $\circled{1}$  or just  $\circled{1}$  to select (A  $\rightarrow$  Z).
- g) In **State/Province** and **City**, use the keypad to enter your data.
- h). In **Language**, use  $\circled{2}$  and  $\circled{1}$  or just  $\circled{1}$  to select (A  $\rightarrow$  Z).
- i) In **Home phone, Office phone, Mobile, Home page, About me** and Mood, use the keypad to enter. your data.

In Private you can enter your e-mail address. The address will not be shown to other Skype users and is. merely.used.for.the.search.function: Save your private e-mail address.in.Private, and users.who.know.this. address will be able to find you by searching for it on Skype.

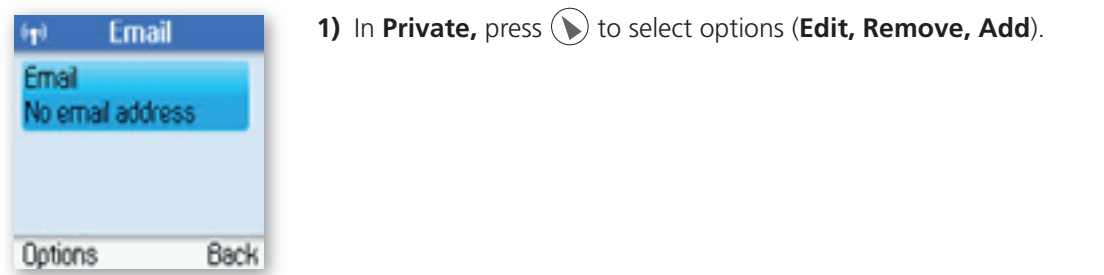

#### **NOTES:**

- In **Show My Picture**, the pictures for use with your profile must be edited on a computer with a Skype client.
- All data regarding home phone, office phone and mobile supplied by a Skype user will be recorded in your. Contact list when you add the user.

#### **change your password**

You can change the Skype password used for signing in to your Skype account. See **Create a new Skype account** in the **Installation and basic functions** section for more information.

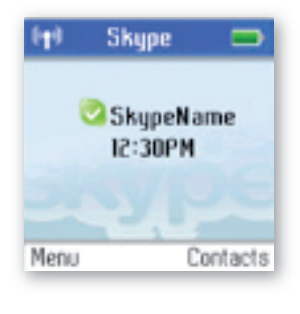

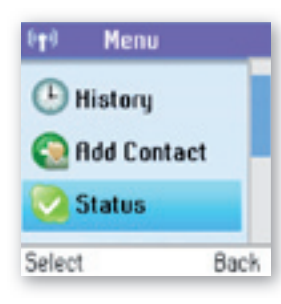

**1)** From the **Idle screen**, press  $\mathbf{D}$  to enter the main menu.

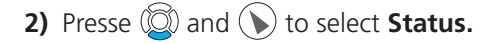

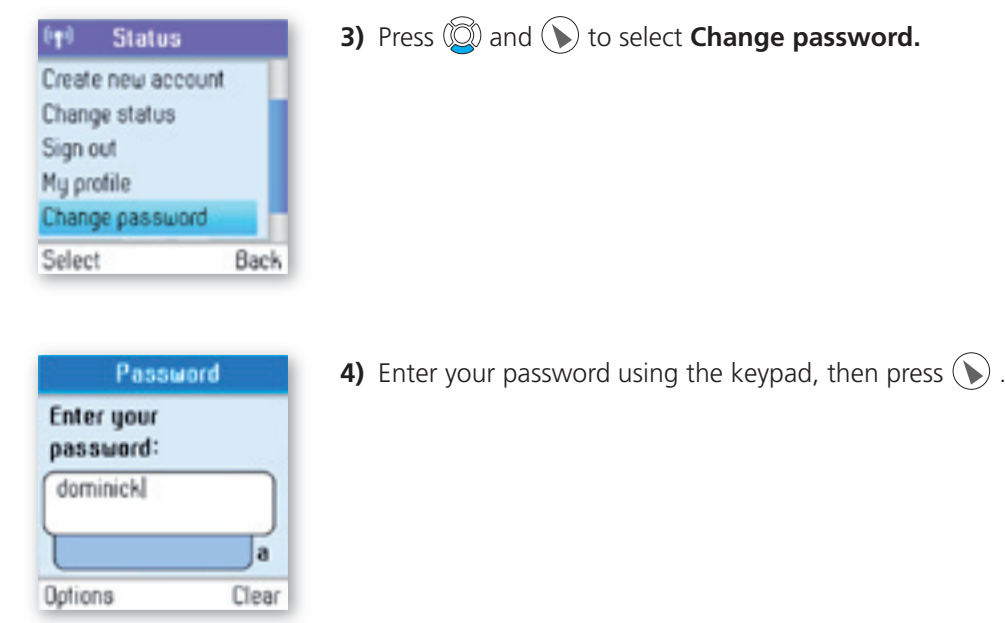

- **5)** Enter your new password, then press the "OK" softkey.
- **6)** Repeat your new password, then press the "Change" softkey.

#### **create a personal voicemail greeting**

Skype voicemail has a default voicemail greeting. You can also create your personal welcome greeting, which will be played back to people calling you when you are unable to answer the call.

2 **Section**

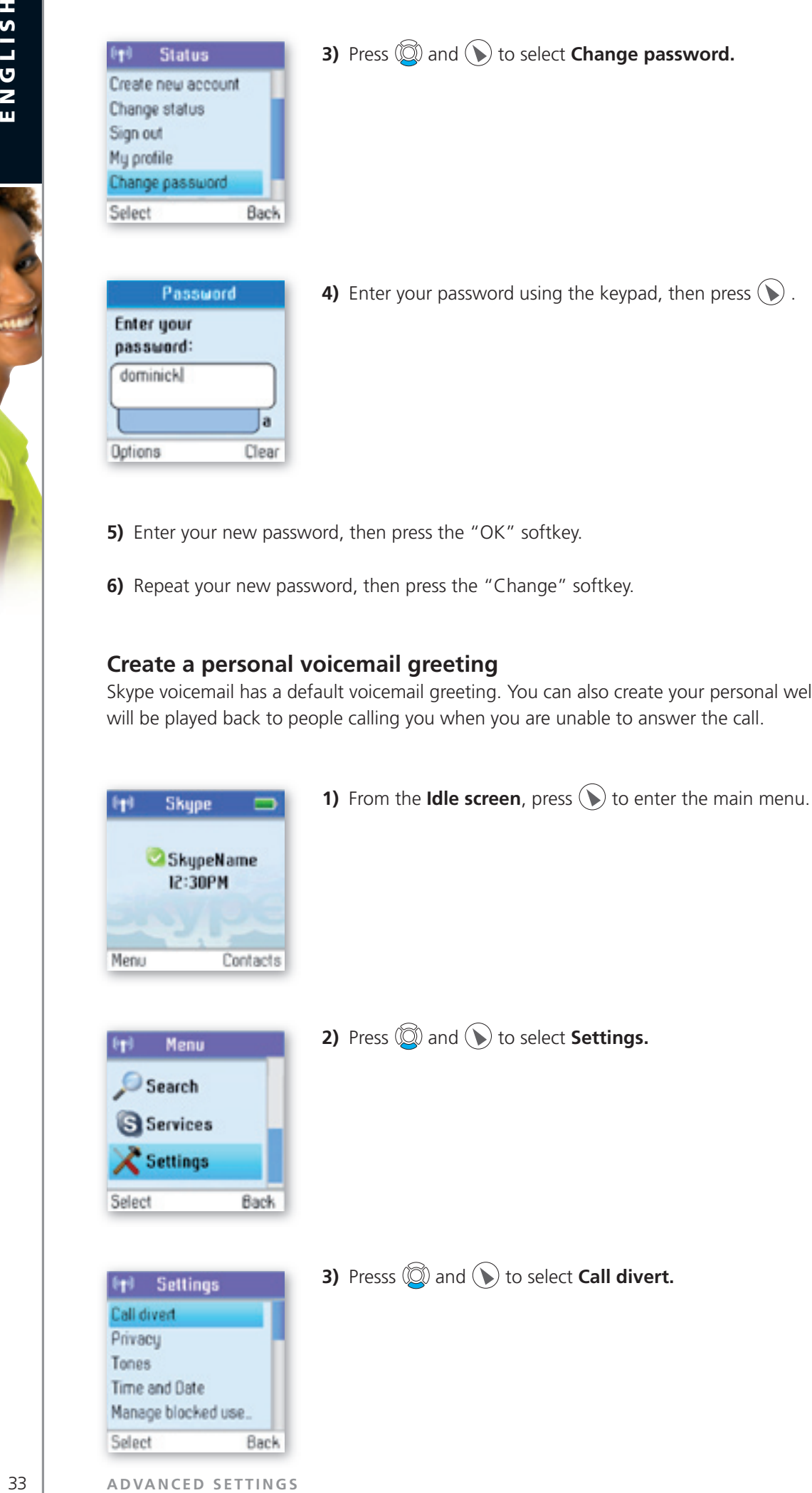

## <sup>[4]</sup> Call Divert Call forward Call forward number

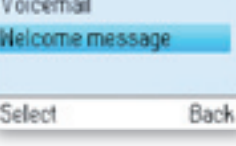

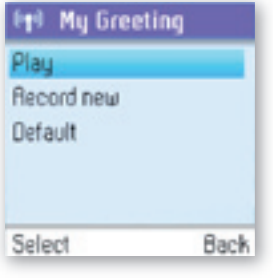

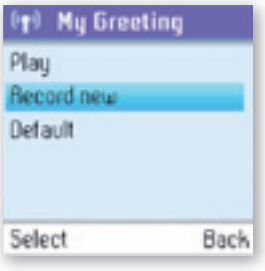

#### 4) Presss **.** and **D** to select **Welcome message.**

**5)** Press  $\bigodot$  to select options.

**6)** Press **Record new** to record your welcome greeting, and press Play to hear the recorded message.

2 **Section**

#### **note:**

• You have to buy a Skype voicemail subscription to use this service. See more at www.skype.com.

#### **Listen to your voicemail**

Callers can leave a message for you. Whenever someone sends you a voicemail, the message You have 1 **new voicemail** will be displayed on your DUALphone.

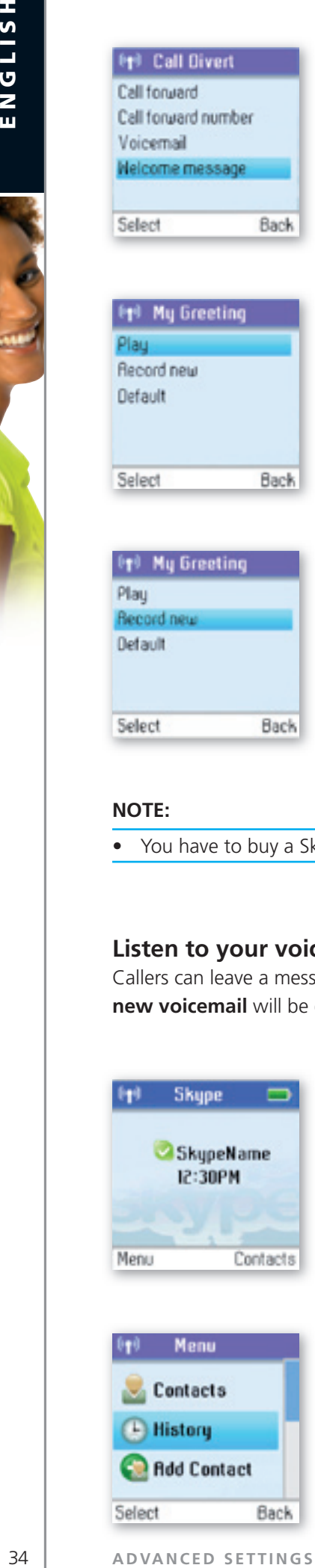

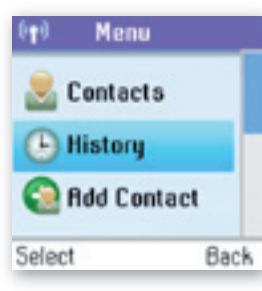

**1)** From the **Idle screen**, press. to enter the main menu.

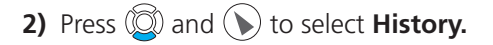

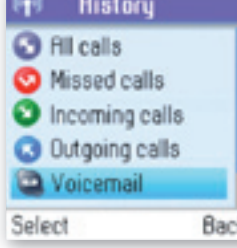

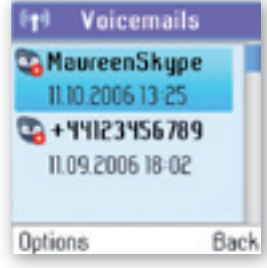

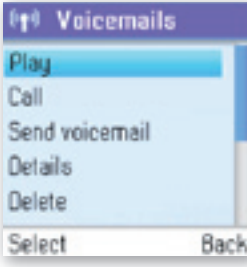

### **3)** Press  $\textcircled{3}$  and  $\textcircled{1}$  to select **Voicemail.**

**4)** Press.  $\circled{2}$  and  $\circlearrowleft$  or just press.  $\circlearrowright$  to select the voicemail of your choice.

2

**5)** Press ( $\blacktriangleright$ ) to select options (Play, Call, Send voicemail, Details, Delete, View **profile, Add to contacts, My greeting**).

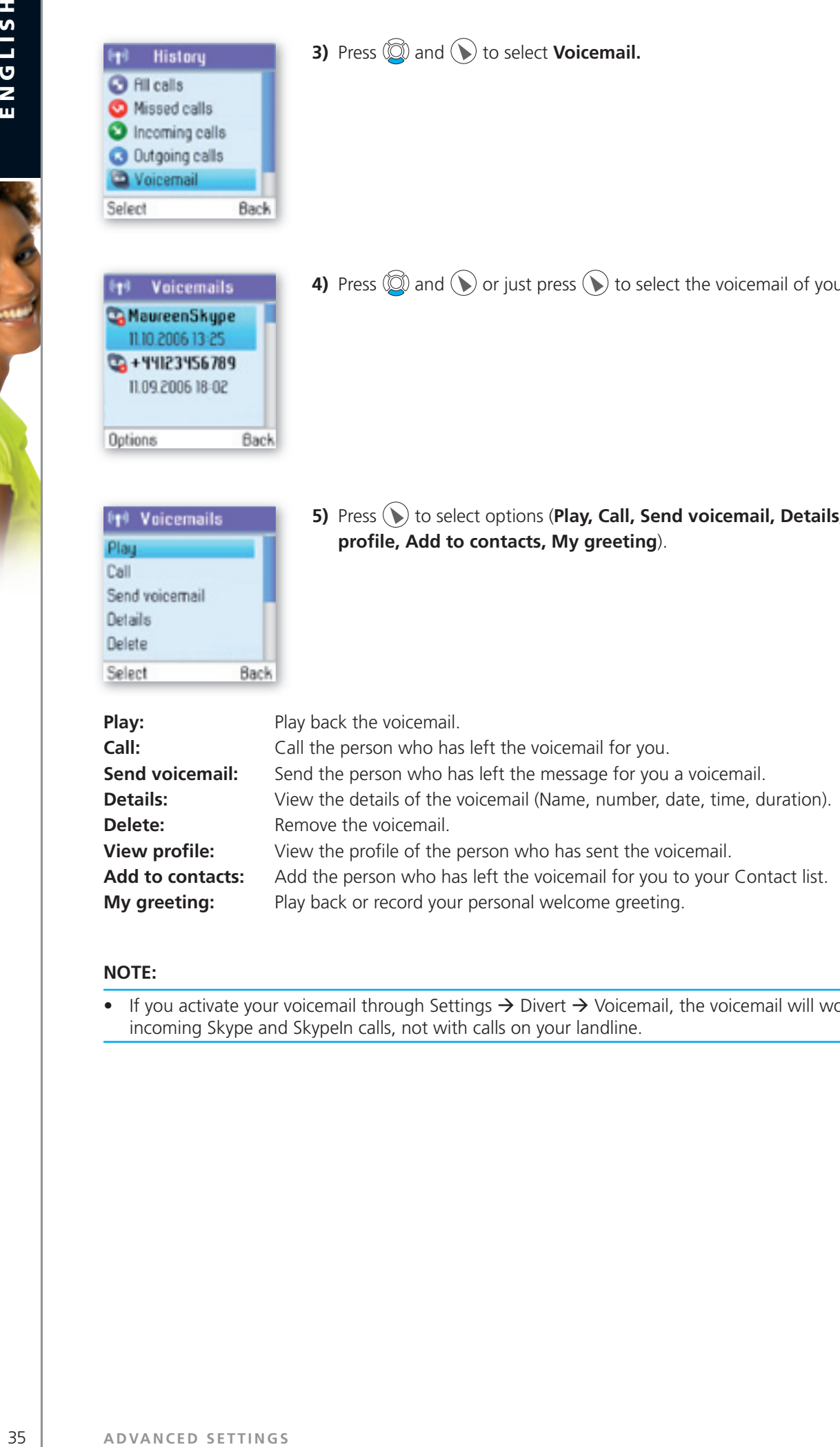

#### **NOTE:**

• If you activate your voicemail through Settings  $\rightarrow$  Divert  $\rightarrow$  Voicemail, the voicemail will work only with. incoming. Skype and SkypeIn calls, not with calls on your landline.

#### **privacy**

You.can.make.restrictions.as.to.whom.you.wish.to.accept.a.Skype.or.SkypeIn.call.from. Your.choices.are:

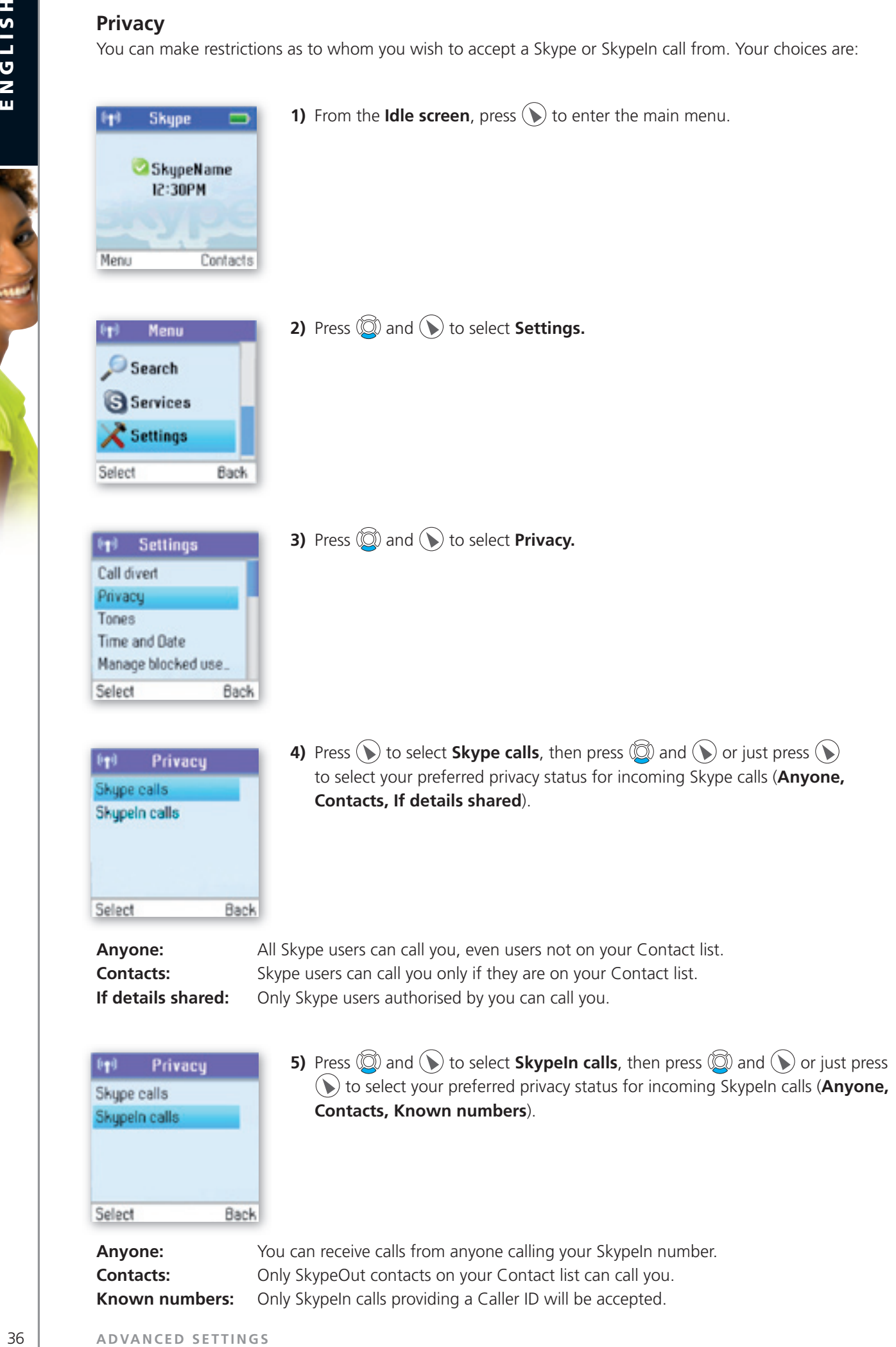

 $\bullet$  to select your preferred privacy status for incoming SkypeIn calls (Anyone, **Contacts, Known numbers**).

**Anyone:** You can receive calls from anyone calling your SkypeIn number. **Contacts:** Only SkypeOut contacts on your Contact list can call you. **Known numbers:** Only SkypeIn calls providing a Caller ID will be accepted.

Back

Skypeln calls

Select

#### **Notification**

You.can.choose.whether.you.want.to.be.alerted.by.a.tone.whenever.you.receive.a.voicemail.or.an. authorisation request.

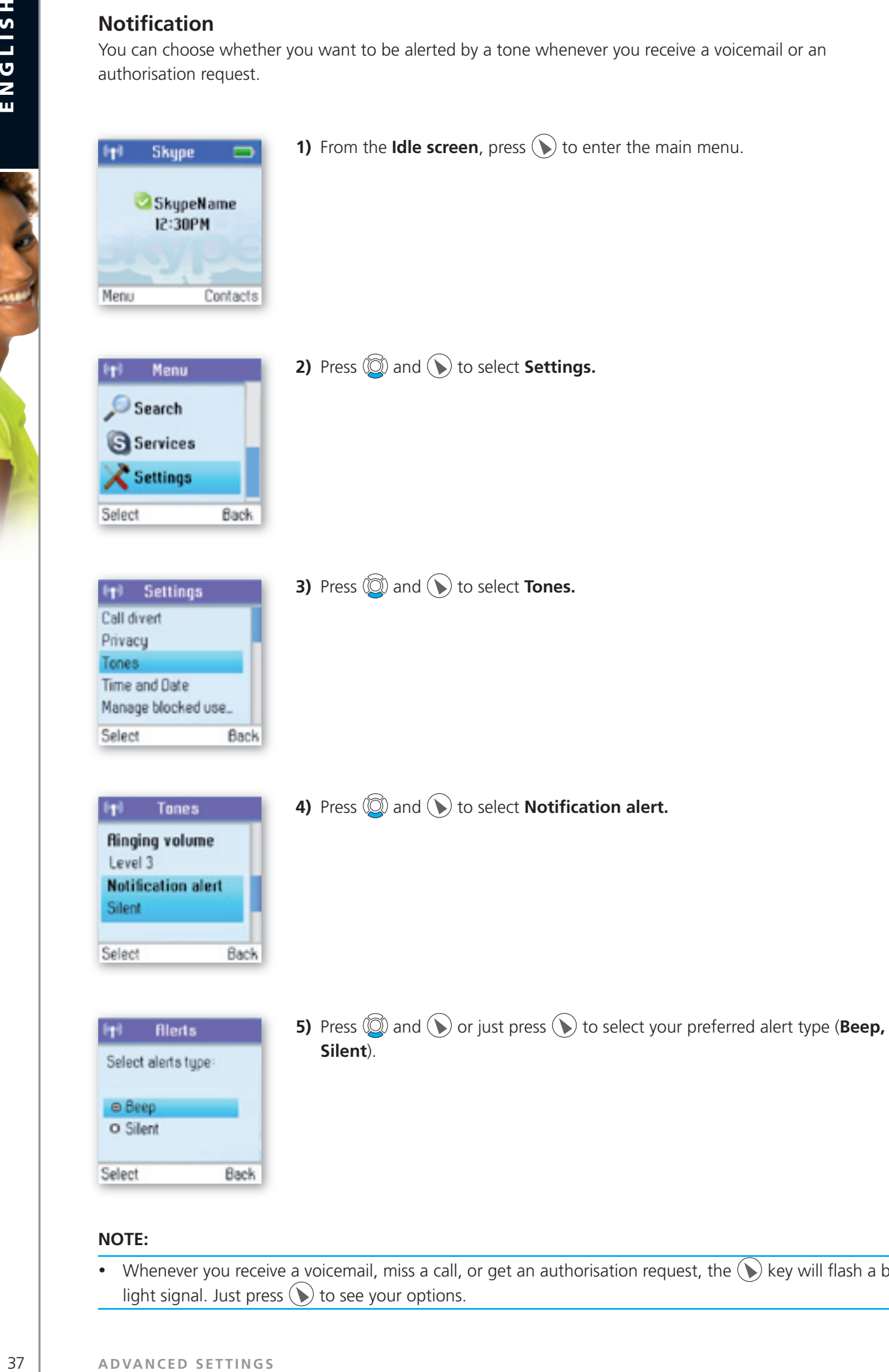

• Whenever you receive a voicemail, miss a call, or get an authorisation request, the  $(\bullet)$  key will flash a blue. light signal. Just press.  $\bigodot$  to see your options.

### **n** Phone settings

#### **tones**

You can configure keypad tones, ring tones etc. on your DUALphone. The following are just a few examples.

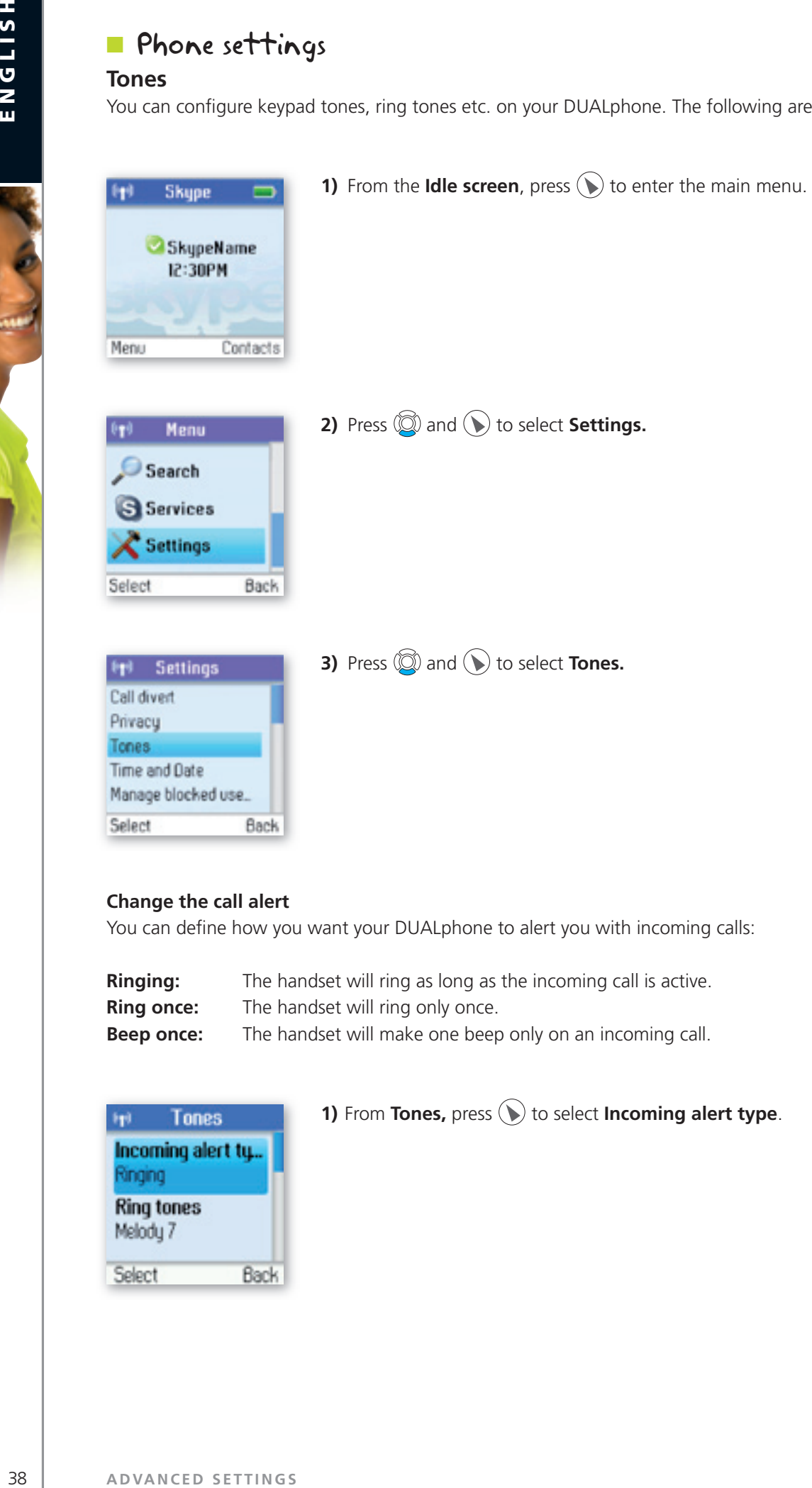

#### **change the call alert**

You can define how you want your DUALphone to alert you with incoming calls:

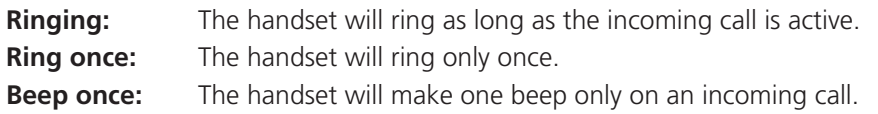

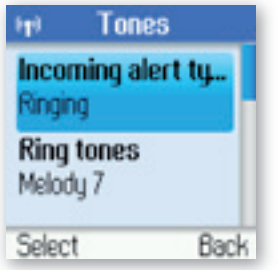

### **1)** From **Tones,** press  $\bigcirc$  to select **Incoming alert type**.

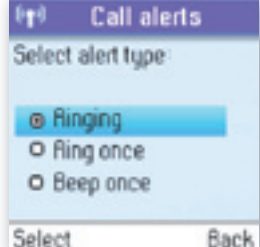

**2)** Press  $\textcircled{2}$  and  $\textcircled{3}$  or just press  $\textcircled{3}$  to select your preferred alert type (**Ringing, Ring once, Beep once**).

2

#### **change the ring tone**

You can define how you want your DUALphone to ring on incoming calls.

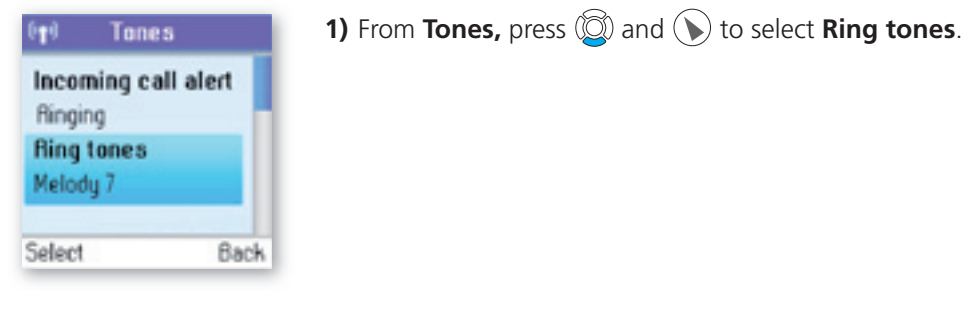

**2)** Press  $\textcircled{2}$  and  $\textcircled{3}$  or just press  $\textcircled{3}$  to select your preferred ring tone (Silent, **Melody 1 → 11, Beep**).

#### **Adjust the ringing volume**

Back

<sup>[1]</sup> Ring Tones

O Silent O Melody I O Melody 2 O Melody 3 O Melody Y Select

You can adjust the ringing volume of the handset for incoming calls.

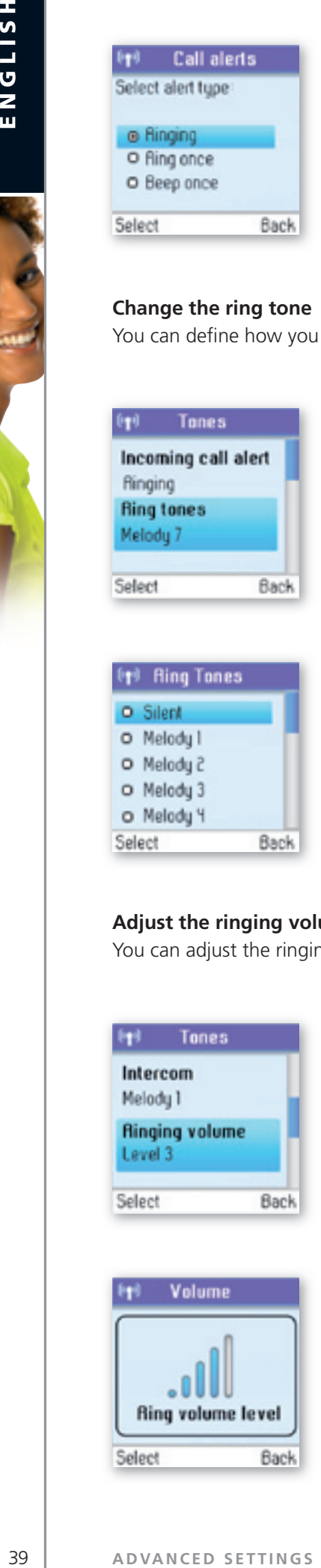

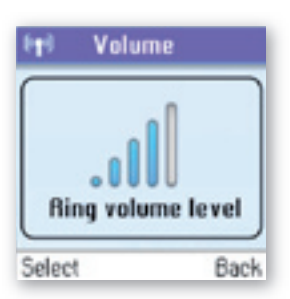

**1)** From **Tones**, press  $\textcircled{2}$  and  $\textcircled{1}$  to select **Ringing volume.** 

**2)** Change the ringing volume level using  $\mathbb{Q}/\mathbb{Q}$ .

#### **Adjust the keypad tones**

You.can.choose.whether.you.want.to.hear.a.tone.whenever.you.press.a.key.or.whether.you.want.your.keys. to be silent.

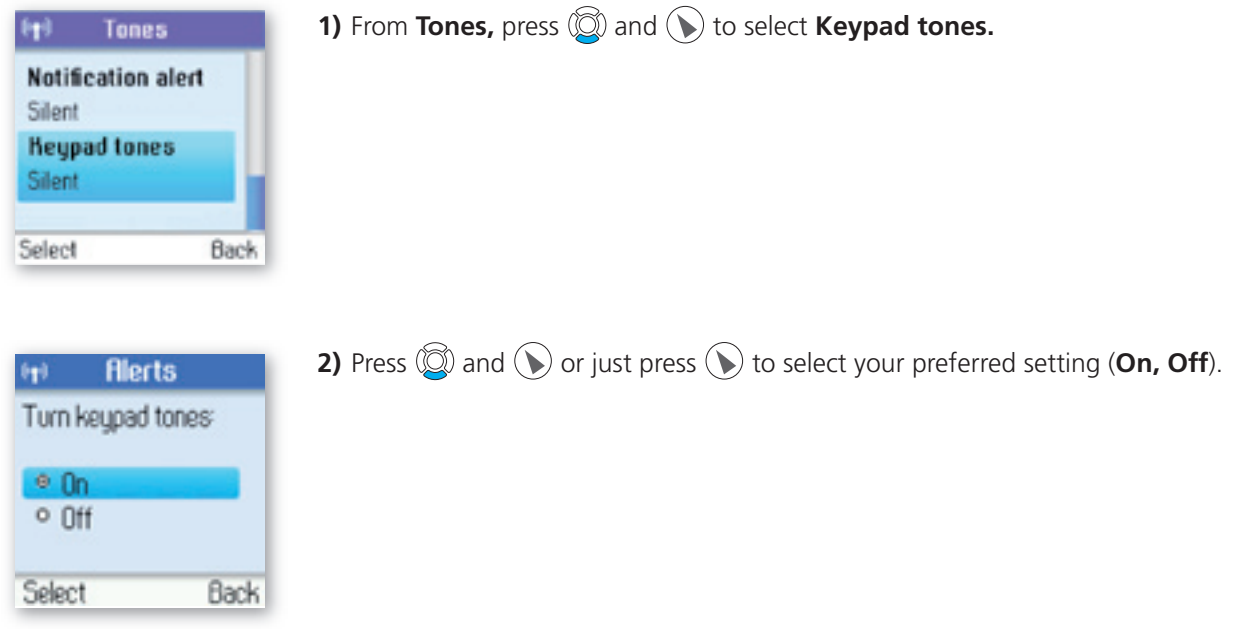

#### **Set the time and date**

Your. DUALphone will always obtain time and date information from the Internet. Thus, you only have to. configure the Time zone and Daylight saving settings. When this is done, the time and date obtained by your.DUALphone.from.the.Internet.will.be.adjusted.according.to.your.choices.

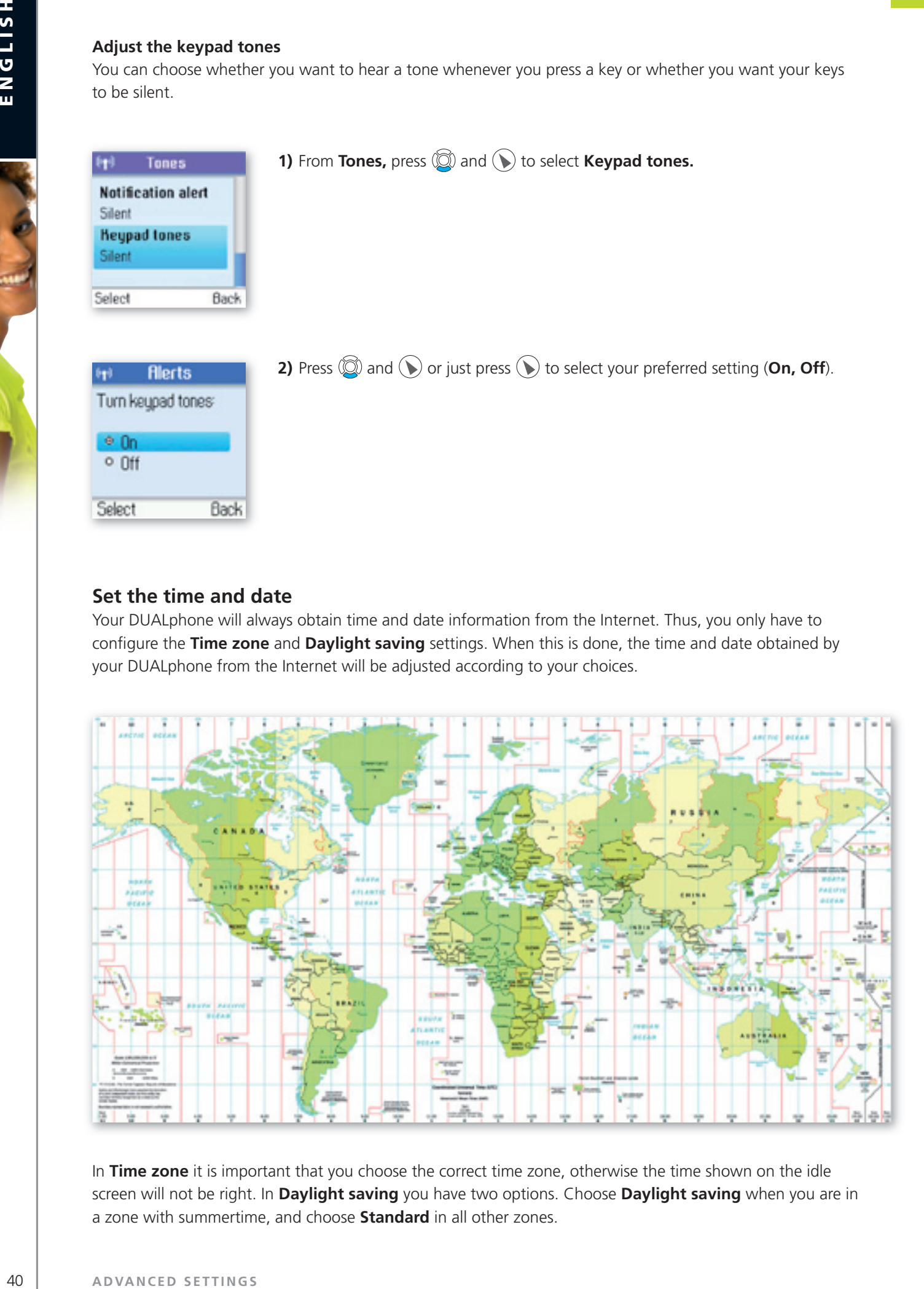

In Time zone it is important that you choose the correct time zone, otherwise the time shown on the idle screen will not be right. In **Daylight saving** you have two options. Choose **Daylight saving** when you are in a zone with summertime, and choose **Standard** in all other zones.